**CENTRO DE EDUCAÇÃO TECNOLÓGICA PAULA SOUZA ETEC TABOÃO DA SERRA CURSO TÉCNICO EM DESENVOLVIMENTO DE SISTEMAS**

> **GEOVANA DE AGUIAR OLIVEIRA GUILHERME MECENAS DUARTE JOSÉ PEDRO SANTOS DE ALMEIDA KIKI QUEIROZ NISHIMURA LUCAS NASCIMENTO FORTUNATO MATEUS PELLIZZARI CASCO PATRÍCIA BANDEIRA DE SOUZA**

**REDE SOCIAL PARA ALUNOS**

**TABOÃO DA SERRA – SP JUNHO/2022**

**GEOVANA DE AGUIAR OLIVEIRA GUILHERME MECENAS DUARTE JOSÉ PEDRO SANTOS DE ALMEIDA KIKI QUEIROZ NISHIMURA LUCAS NASCIMENTO FORTUNATO MATEUS PELLIZZARI CASCO PATRÍCIA BANDEIRA DE SOUZA**

## **REDE SOCIAL PARA ALUNOS**

Trabalho apresentado à banca examinadora da ETEC Taboão da Serra, como requisito para a obtenção do título de conclusão de curso em Desenvolvimento de Sistemas, sob a orientação dos professores Fabiano J. O. Lopes e Rodolfo V. Filho.

**TABOÃO DA SERRA – SP JUNHO/2022**

GEOVANA DE AGUIAR OLIVEIRA GUILHERME MECENAS DUARTE JOSÉ PEDRO SANTOS DE ALMEIDA KIKI QUEIROZ NISHIMURA LUCAS NASCIMENTO FORTUNATO MATEUS PELLIZZARI CASCO PATRÍCIA BANDEIRA DE SOUZA

## **REDE SOCIAL PARA ALUNOS**

Aprovada em: \_\_\_\_\_\_ / \_\_\_\_\_\_\_ / \_\_\_\_\_\_\_\_

Conceito: \_\_\_\_\_\_\_\_\_\_\_\_\_\_\_\_\_\_\_\_\_\_\_\_\_\_\_\_\_\_

Banca de Validação:

Professor...............................................................

\_\_\_\_\_\_\_\_\_\_\_\_\_\_\_\_\_\_\_\_\_\_\_\_\_\_\_\_\_\_\_\_\_\_\_

Etec de Taboão da Serra

**Orientador** \_\_\_\_\_\_\_\_\_\_\_\_\_\_\_\_\_\_\_\_\_\_\_\_\_\_\_\_\_\_\_\_\_\_\_

Professor ............................................................

Etec de Taboão da Serra \_\_\_\_\_\_\_\_\_\_\_\_\_\_\_\_\_\_\_\_\_\_\_\_\_\_\_\_\_\_\_\_\_\_\_\_

Professor ............................................................

Etec de Taboão da Serra

TABOÃO DA SERRA – SP ANO 2022

**Dedicamos este TCC para familiares, amigos e professores que estiveram conosco por todo este processo e nos ajudaram em sua realização, sem eles nada seria possível.**

**"Toda pergunta é um grito para entender o mundo. Não existe isso de pergunta idiota."** 

 **Carl Sagan**

## **RESUMO**

Este trabalho teve o intuito de levantar questões a respeito do uso da Internet como ferramenta capaz de facilitar o estudo entre jovens estudantes e vestibulandos, promovendo a socialização entre si e o estudo em grupo, tornando o processo menos solitário e, portanto, motivando os estudos. Desta forma, a ferramenta desenvolvida pelo grupo para resolver esta problemática foi um aplicativo constituído por fóruns, voltados para matérias da BNCC, por meio dos quais os usuários podem realizar o compartilhamento de perguntas, arquivos, promover debates e encontrar respostas. Como forma de justificar a existência do projeto, foram realizadas pesquisas com o objetivo de estabelecer uma fundamentação teórica que fosse capaz de comprovar sua relevância, pertinência e viabilidade. Após a conclusão do projeto, o grupo conseguiu verificar sua eficiência técnica, uma vez que o aplicativo desenvolvido conseguiu realizar de forma eficaz todas as suas funcionalidades; e foi possível verificar sua eficácia prática através de testes de usabilidade realizados entre estudantes. Desta forma, o projeto desta monografia se demonstra importante tanto em um contexto social quanto educacional, promovendo assim uma forma de estudo mais motivadora e cooperativa entre os estudantes.

**Palavras-chave:** Aplicativo. Estudos. Fóruns. Estudantes.

## **ABSTRACT**

This study has the objective of raising questions regarding the use of the Internet as a tool to facilitate studies among young students and university entrance exams students, promoting socialization among themselves and group study, making the process less lonely and, therefore, motivating their studies. In this way, the tool developed by the group to solve this problem was an application made up of forums, focused on BNCC materials, through which users can share questions, files, promote debates and find answers. As a way of justifying the existence of the project, research was conducted with the aim of establishing a theoretical foundation capable of proving its relevance, pertinence, and viability. Upon completion of the project, the group was able to verify its technical efficiency, since the developed application was able to effectively conduct all its functionalities; and it was possible to verify its practical effectiveness through usability tests conducted in company of students. In this way, the project of this monograph proves to be important both in a social and educational context, thus promoting a more motivating and cooperative form of study among students.

**Keywords**: Application. Studies. Forums. Students.

## **RESUMEN**

Este trabajo tuvo como objetivo plantear interrogantes sobre el uso de Internet como herramienta para facilitar los estudios de los jóvenes estudiantes y las pruebas de acceso a la universidad, fomentando la socialización entre ellos y el estudio en grupo, haciendo menos solitario el proceso y, por tanto, motivando sus estudios. De esta forma, la herramienta desarrollada por el grupo para solucionar este problema fue una aplicación compuesta por foros, enfocada en materiales del BNCC, a través de la cual los usuarios pueden compartir preguntas, archivos, promover debates y encontrar respuestas. Como forma de justificar la existencia del proyecto, se realizó una investigación con el objetivo de establecer una base teórica capaz de comprobar su pertinencia, pertinencia y viabilidad. Luego de culminado el proyecto, el grupo pudo verificar su eficiencia técnica, ya que la aplicación desarrollada fue capaz de llevar a cabo de manera efectiva todas sus funcionalidades; y se pudo comprobar su efectividad práctica a través de pruebas de usabilidad realizadas entre estudiantes. De esta manera, el proyecto de esta monografía demuestra ser importante tanto en un contexto social como educativo, promoviendo así una forma de estudio más motivadora y cooperativa entre los estudiantes.

**Palabras-clave**: Aplicación. Estudios. Foros. Estudiantes.

## **LISTA DE FIGURAS**

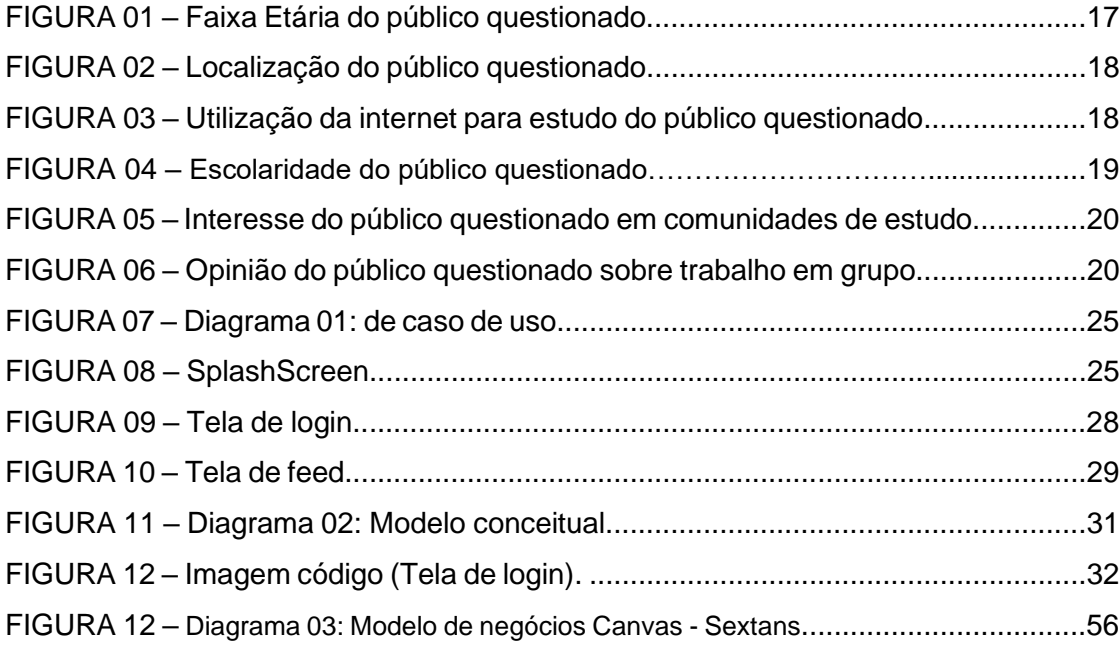

# **LISTA DE TABELAS**

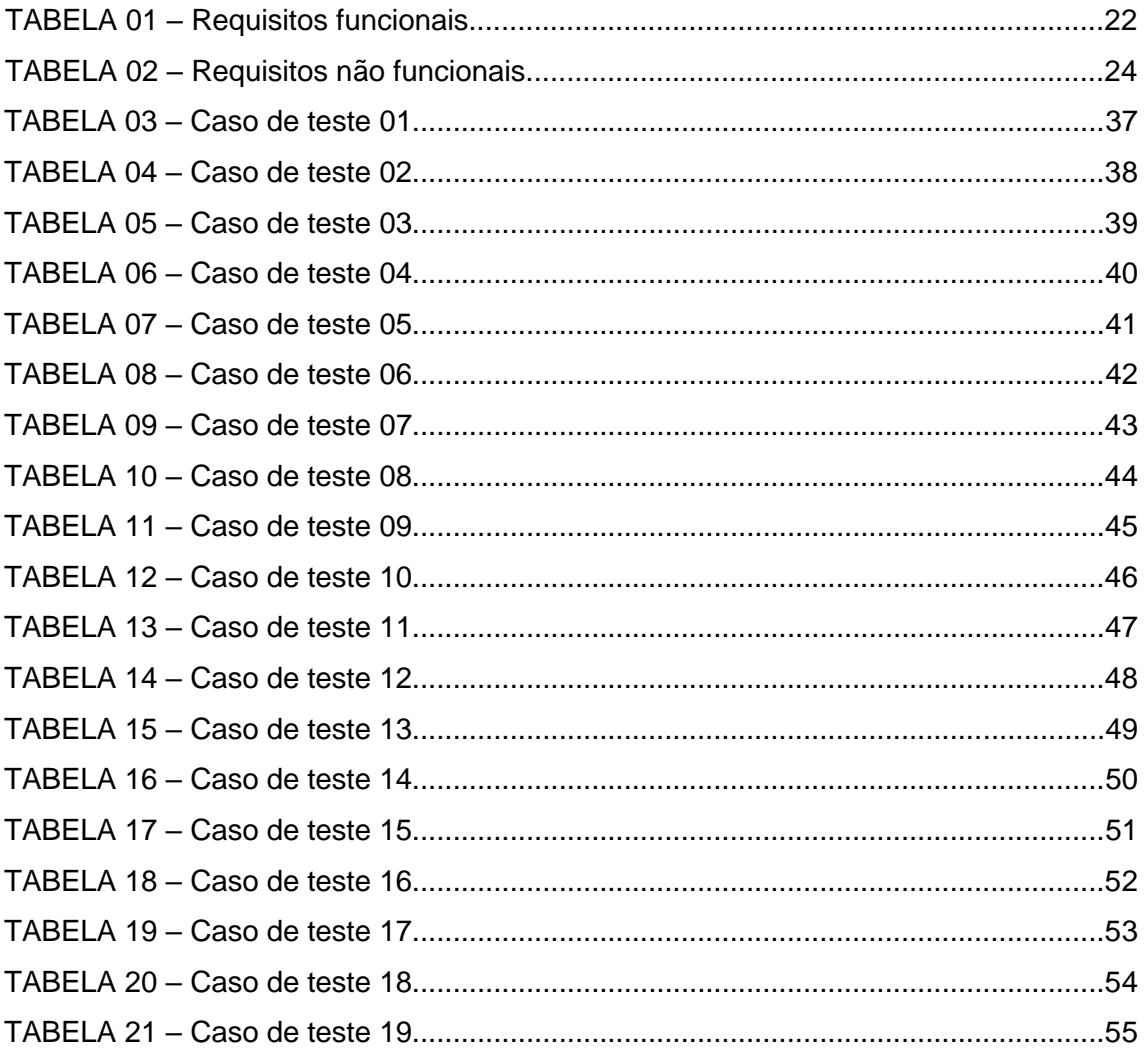

# **SUMÁRIO**

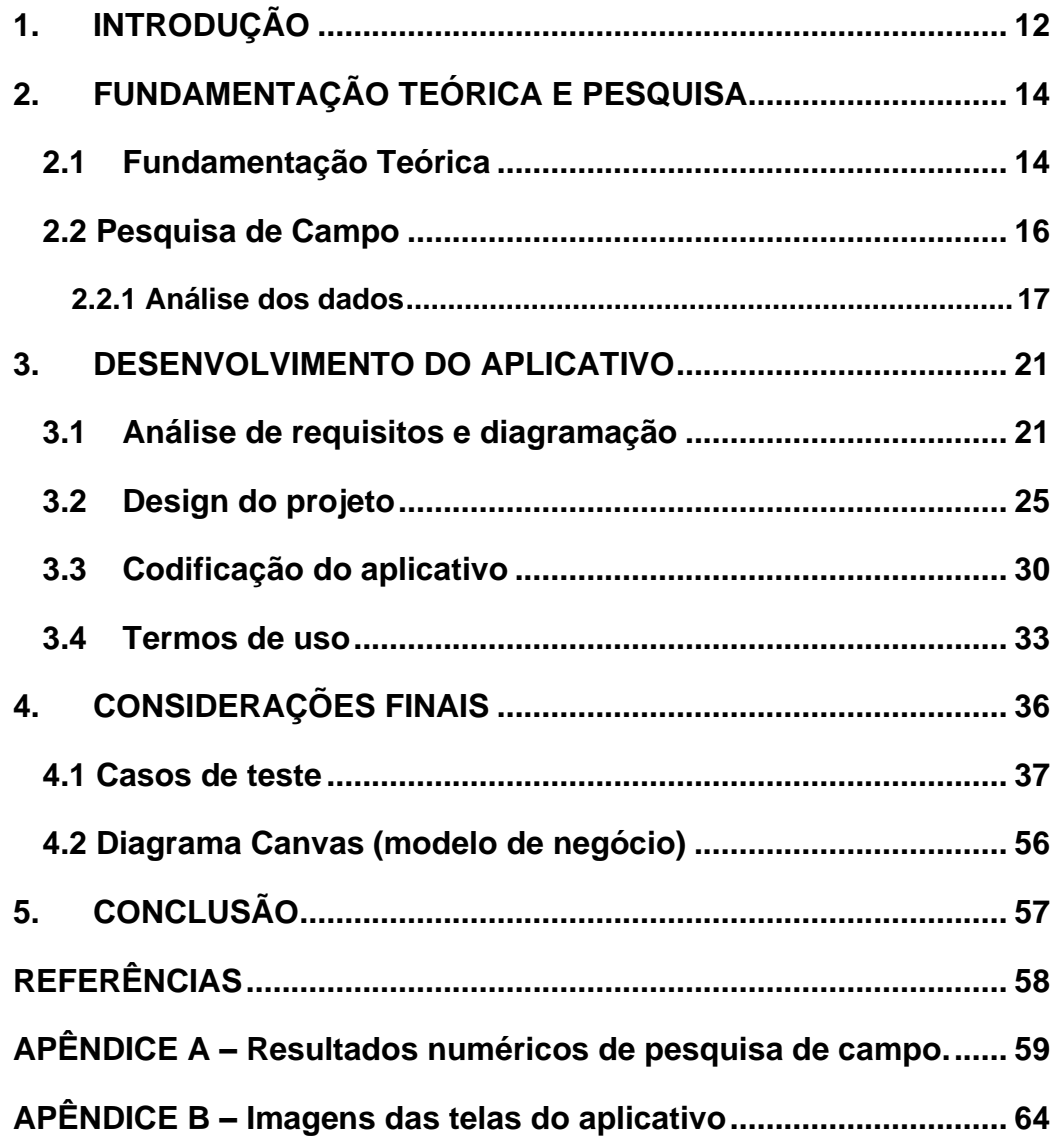

## <span id="page-11-0"></span>**1. INTRODUÇÃO**

Os primeiros modelos de fórum de discussão foram criados ainda na década de oitenta por um jovem chamado John Smith. Desde então, inúmeros novos fóruns surgiram, de maneira que esse modelo de interação tem se tornado cada vez mais presente dentro da geração atual, propiciando uma forma de comunicação que antes não existia.

Em paralelo, destaca-se o perceptível progresso das redes sociais e da internet, o que colaborou para uma popularização dos fóruns de discussão nas mais diferentes áreas, entre elas a área da educação, impactando na socialização dos estudantes entre si e na forma como o conteúdo é transmitido.

Com base nestas considerações, o projeto visa responder à seguinte problemática: como facilitar a socialização e a interação de estudantes por meio de fóruns e comunidades de estudo?

Como forma de solucionar a problemática, o projeto deste TCC propõe como objetivo geral a criação de um aplicativo com foco em vestibulandos e estudantes no geral que buscam estabelecer conexões com outros alunos interessados em estudar em grupo. Já como objetivo específico, o aplicativo tem como proposta a criação de fóruns de discussão voltados para as matérias da BNCC, nos quais os usuários podem compartilhar dicas de estudo, exercícios, cronogramas, trocas de mensagem e materiais de cunho educacional, para que assim possa ocorrer uma análise de como o estudo em grupo, através de fóruns, beneficia e facilita o aprendizado e a socialização.

Já de forma a justificar a escolha da pergunta problema, o grupo pautouse em dados coletados de pesquisas realizadas por órgãos pesquisadores, tanto públicos como privados. Com o resultado, pode-se verificar o avanço das redes sociais no mundo, assim como o crescente acesso à internet no Brasil, em especial entre os jovens, que cada vez mais utilizam dessa ferramenta como meio de comunicação e estudo. Dessa forma, considera-se como público relevante para o projeto jovens em idade escolar, em especial alunos cursando o ensino médio.

Em paralelo, também foram usadas pesquisas realizadas pelo próprio grupo. Como forma de construção da pesquisa, a metodologia utilizada envolvia o levantamento de hipóteses com o objetivo de listar possíveis problemas do público-alvo escolhido (estudantes para vestibular). Para tal, partiu-se da ideia de que o estudo em grupo, por meio de fóruns e comunidades, traz inúmeros benefícios ao estudante, uma vez que por meio desta forma de aprendizado o estudante tem a oportunidade de estabelecer vínculos sociais e facilitar a absorção e troca de conteúdo, já que os usuários podem compartilhar seus conhecimentos entre si.

Após levantar tais hipóteses, iniciaram-se pesquisas para comprovar se a ideia levantada acima realmente fazia sentido e ter uma noção mais aprofundada acerca dos problemas do nosso público-alvo, o que levou a adotar uma postura tanto quantitativa quanto qualitativa. A pesquisa foi feita por meio de formulários digitais divulgados principalmente entre jovens em idade escolar – entre 15 e 18 anos – e os resultados foram focados na microrregião de Taboão da Serra.

Aliado aos dados colhidos com a pesquisa realizada acima, foram feitas também pesquisas nos sites e plataformas usados como referência para o projeto – *Amino, Reddit, Braily* e *Discord. –* Após uma análise destas plataformas e sites percebeu-se uma necessidade do jovem em socializar e trocar informações, e ao mesmo tempo, a inexistência de uma plataforma ou site exclusivamente voltada para fóruns e de comunidades de estudo.

Plataformas como o *Reddit, Discord* e *Amino* disponibilizam a criação de comunidades/grupos e a interação entre os usuários, porém não são plataformas voltadas exclusivamente para grupos de estudos, sendo abertas a diversos nichos e não possuindo um foco específico.

Já plataformas como o *Brainly,* apesar de possibilitar ajuda nos estudos, ele não oferece ao usuário o acesso à fóruns voltados a matérias específicas e possui um baixo nível de interação, se limitando apenas a uma plataforma de perguntas e respostas.

Em contrapartida, o projeto tema desta monografia tem como diferencial a criação de fóruns específicos para as principais matérias da BNCC, como um fórum de história, um fórum de português, um fórum de biologia etc.; onde o usuário poderá interagir com outros estudantes e onde poderá trocar informações que o auxiliem no aprendizado.

## <span id="page-13-0"></span>**2. FUNDAMENTAÇÃO TEÓRICA E PESQUISA**

Durante o início do projeto, entre os meses de fevereiro e abril, foi utilizado pelo grupo uma prática similar ao *brainstorming,* na qual cada integrante listava suas ideias com o objetivo de extrair a melhor delas, para que assim se pudesse chegar em uma ideia que poderia, futuramente, dar origem ao projeto deste TCC.

Após este período de formulação de ideias, acordou-se entre o grupo a ideia de criar o Sextans, um aplicativo para celular que possui um conjunto de fóruns para o compartilhamento de conhecimento entre estudantes que tem dificuldade em estabelecer relações com outros estudantes.

Uma vez definida a ideia base do projeto, iniciou-se um processo de fundamentação da teoria e comprovação de hipóteses, que consistia primeiramente na leitura de textos e artigos que pudessem justificar, por meio da experiência de outros autores, a existência do projeto. Após a primeira fase desse processo, prezouse as pesquisas de campo com o objetivo de comprovar, através da coleta de dados, a pertinência, relevância e viabilidade das ideias do grupo. Como terceira e última parte do processo de fundamentação e levantamento da teoria, tomou-se como objetivo analisar como as pesquisas feitas pelo grupo relacionam-se com os artigos e os textos lidos.

## <span id="page-13-1"></span>**2.1 Fundamentação Teórica**

Com o objetivo de trazer a visão e a experiência de outros autores para dentro do projeto, dando assim mais força para as ideias e hipóteses do grupo, foram utilizados artigos e textos das mais diversas fontes, sendo que as principais leituras foram feitas como uma forma de descobrir mais sobre a importância do estudo em grupo, bem como a maneira com que as redes sociais podem beneficiar o contato do estudante com grupos e comunidades de estudo.

No seu livro chamado *Planejando o trabalho em grupo*, as escritoras Elizabeth G. Cohen e Rachel A. Lotan abordam sobre a importância e os benefícios do trabalho em grupo dentro do aprendizado, entre eles, pode-se citar a troca de experiências entre os pares, como é exposto no trecho abaixo:

"(...) O aluno que inicialmente não compreende o conceito também tende a ganhar com o processo de trabalho com os pares. Aprender com e por meio de outros mais experientes é crucial para o crescimento cognitivo (...)" (COHEN; LOTAN, 2017).

De acordo com a teoria das duas autoras, existem matérias e problemas que podem ser facilmente solucionados com o decorar de fórmulas ou regras, como decorar a tabuada, por exemplo. Todavia, atividades mais interpretativas e complexas, como interpretar um texto ou extrair de um argumento uma determinada informação, são atividades classificadas como conceituais, de maneira que as atividades conceituais são as que mais se beneficiam do estudo em grupo e da troca de experiência citada anteriormente, como é perceptível em alguns dos resultados mostrados no livro:

> "Em tarefas conceituais, os alunos interagem de maneira a ajudar a solucionar equívocos, a aplicar e a comunicar ideias. [...] Nas salas de aula bilíngues, onde as crianças falavam e trabalhavam juntas em tarefas que exigiam conceitos e habilidades de raciocínio de matemática e ciências, quanto mais os alunos conversavam e trabalhavam juntos, maiores eram os ganhos médios em sala de aula nos testes com problemas matemáticos". (COHEN; LOTAN; LEECHOR, 1989 apud COHEN; LOTAN, 2017)

Concomitantemente aos resultados mostrados no livro *Planejando o trabalho em grupo*, foram colhidas informações da tese de pós-graduação escrita por Delmar Almeida Cavalcante Neto, onde ele aborda a utilização de fóruns de estudo como ferramentas capazes de auxiliar no ensino. Em um trecho de sua tese o autor cita algumas considerações à forma como os fóruns podem ser utilizados:

> "(...) Usar o fórum como uma extensão virtual da sala de aula presencial, onde através de uma conexão permanente professor e alunos podem trocar informações: onde se pode fazer orientações bibliográficas; orientações de pesquisa; haver sugestões ou solucionar as dúvidas promovendo otimizações das ações que estariam restritas aos espaços tradicionais de ensino, como a Escola." (MORAN; MASETTO; BEHRENS, 2006 apud CAVALCANTE NETO, 2020, p.19).

Conforme mostrado na tese de Cavalcante Neto, o uso de fóruns dentro do ambiente educacional pode proporcionar um compartilhamento de informações entre seus usuários, criando um ambiente onde seria possível a troca de conteúdo, o solucionar de dúvidas, e outras atividades capazes de auxiliar no aprendizado.

Em uma das citações que Cavalcante Neto faz em relação ao trabalho da autora Vani Moreira Kenski (2000), ele discorre sobre a forma como a autora interpreta as tecnologias como geradoras de oportunidades, uma vez que promovem um papel mais ativo aos participantes e geram uma variabilidade de interação. Além disso, a utilização de fóruns, assim como a utilização de outras ferramentas tecnológicas, acaba colaborando para uma inovação das formas de transmissão de conhecimento e para uma maior independência do aluno, tendo em vista que os tempos atuais, com novos métodos educacionais, solicitam práticas que possibilitem a interação, e que a figura do professor como centro do processo de aprendizado seja substituída pela do aluno (CAVALCANTE NETO; 2020, p.13).

Consequentemente, pode-se criar uma relação na qual a troca de informação proporcionada pelo uso dos fóruns de estudo, demonstrada na tese de Cavalcante, acaba contribuindo para a interação dos usuários, mesma interação que pode ser vista na obra das autoras Cohen e Lotan quando estas comentam a respeito do trabalho em grupo e que, conforme demonstrado por elas, gera inúmeros benefícios ao aprendizado, principalmente se tratando de matérias em que se exige um maior grau de discussão e interpretação, o que serve para comprovar a ideia de que fóruns de estudo podem ser usados dentro do âmbito da educação e do aprendizado.

#### <span id="page-15-0"></span>**2.2 Pesquisa de Campo**

Entre os meses de março e junho o grupo iniciou pesquisas por meio da utilização de formulários digitais que foram compartilhados através de redes sociais, sendo a principal delas o *whatsapp.* O compartilhamento foi feito entre jovens que vivem ou estudam na região de Taboão da Serra. Adotou-se como forma de análise de dados uma iniciativa quantitativa, voltada para a interpretação dos dados com base na quantidade de respostas; mas também uma análise qualitativa, que levou em conta a opinião e as sugestões das pessoas que tinham acesso ao formulário.

Em paralelo, também foram utilizadas pesquisas realizadas em outras fontes, tanto como uma forma de comprovar se as hipóteses do grupo eram coerentes, quanto para validar as pesquisas de campo.

Como forma de avaliação, as pesquisas usaram os seguintes critérios:

- Respostas pertencentes ao estado de São Paulo;
- Dentro das respostas do estado de São Paulo, privilegiar respostas de Taboão da Serra;
- Privilegiar respostas de jovens entre 14 e 18 anos que estejam cursando o ensino médio, prestes a cursar vestibulares e que vivem na microrregião escolhida;
- Privilegiar pessoas que já estudam ou têm o desejo de estudar em grupo e que vivem na microrregião escolhida.
- Analisar outras fontes de pesquisa para complementar as pesquisas de campo realizadas pelo grupo.

## **2.2.1 Análise dos dados**

<span id="page-16-0"></span>As primeiras perguntas da pesquisa de campo feita pelo grupo foram realizadas com o objetivo de ter uma noção maior das características físicas (como idade) e geográficas (região) do público questionado, como demonstram os gráficos abaixo:

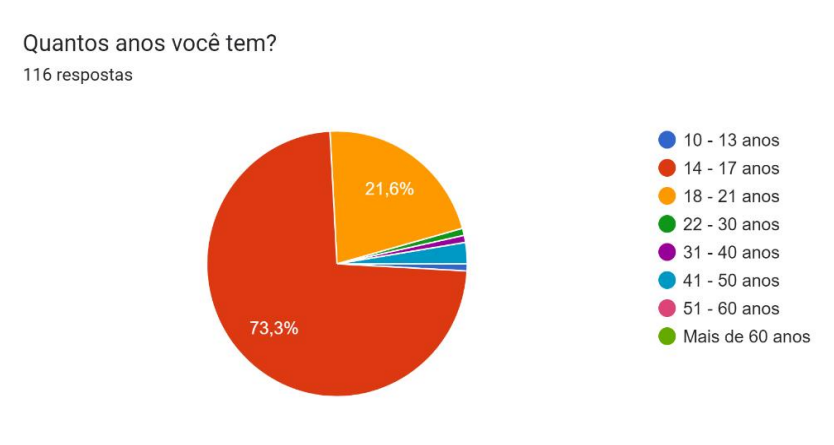

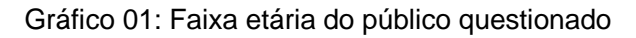

Fonte: Do próprio autor, 2022.

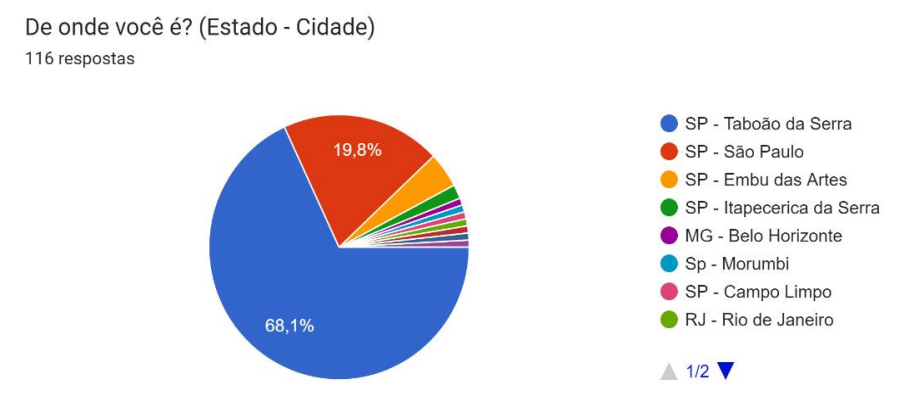

#### Gráfico 02: Localização do público questionado

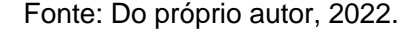

De acordo com os dados apresentados nos gráficos acima, percebe-se um forte número de respostas entre moradores de Taboão da Serra e arredores, e entre jovens de 14 – 17 anos, idade em que normalmente se cursa o ensino médio, o que demonstra que a pesquisa conseguiu atingir o público-alvo, faixa-etária e região desejadas, e de acordo com dados coletados pelo IBGE (2021), dos 7,7 milhões de estudantes matriculados no ensino médio pelo Brasil, 11,9 mil estão cursando o ensino médio em Taboão da Serra, o que demonstra que dentro da região escolhida existe um alto índice de possíveis usuários para o aplicativo.

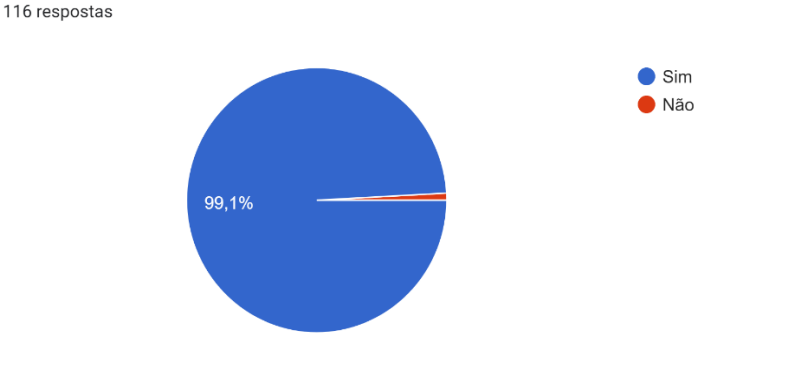

Você costuma usar a internet para estudar? (Dúvidas, Videoaulas, Fóruns, etc.)

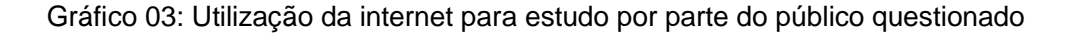

Após as primeiras perguntas, foram realizados questionamentos com o objetivo de entender melhor a relação dos entrevistados com a internet e o estudo. Dentre as respostas, observou-se que a maior parte do público utiliza a internet como uma

Fonte: Do próprio autor, 2022.

ferramenta de estudo, o que vai ao encontro das pesquisas apresentadas pela TIC Kids Online Brasil em 2020, divulgadas pelo Comitê Gestor da Internet no Brasil (CGI), onde percebe-se que cerca de 24,3 milhões de crianças e adolescentes brasileiros eram usuários de internet, sendo que desses usuários, aproximadamente 66% usavam a internet por curiosidade ou para estudar por conta própria. Tais dados ajudam a comprovar a afirmação de que a internet dentro da educação pode auxiliar na construção de conhecimento e no incremento dos ambientes de aprendizado (CAVALCANTE NETO; 2020).

Ademais, também foi possível observar que, assim como nas pesquisas apresentadas pela TIC Kids Online Brasil, nas pesquisas realizadas pelo grupo, a maior parte das respostas veio de estudantes em idade escolar, a maioria com o ensino médio incompleto; todavia, também houve uma porcentagem relativamente considerável de respostas de estudantes com o ensino médio completo.

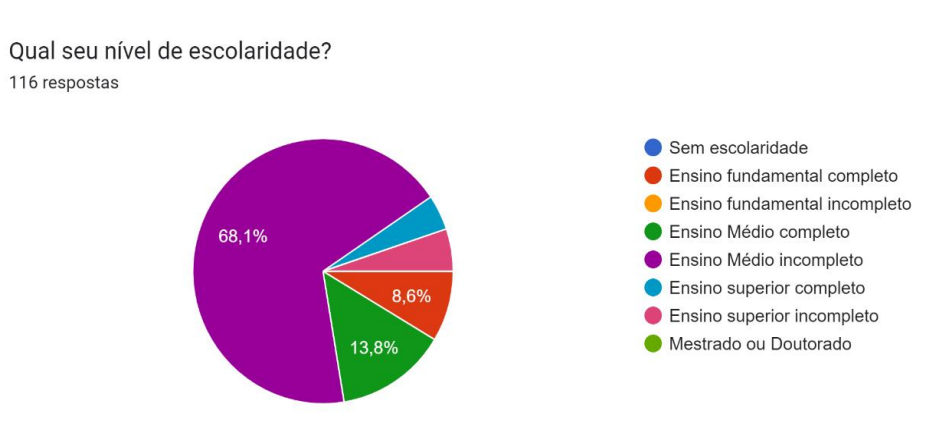

Gráfico 04: Escolaridade do público questionado

Fonte: Do próprio autor, 2022.

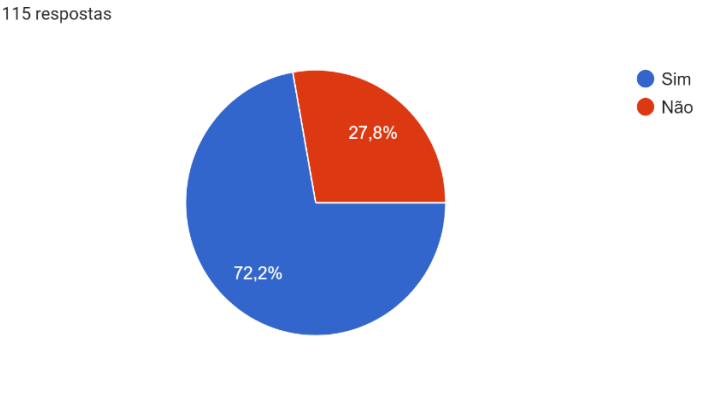

Você tem interesse em participar de comunidades de estudo?

Gráfico 05: Interesse do público questionado em comunidades de estudo

Fonte: Do próprio autor, 2022.

#### Gráfico 06: Opinião do público questionado sobre trabalho em grupo

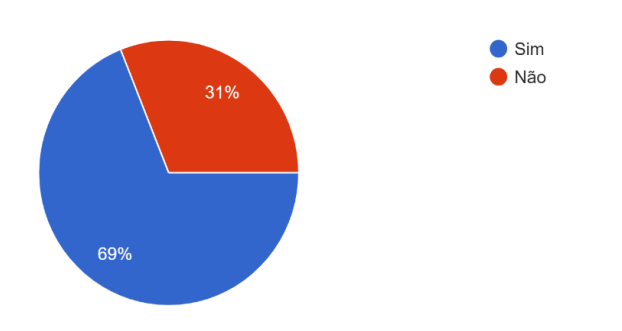

Você considera que trabalhos em grupo ou com outras pessoas tornam o estudo melhor ? 116 respostas

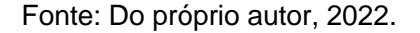

Com base nas demais perguntas das pesquisas, também foi possível detectar que mais da metade do público questionado respondeu acreditar na ideia de que o trabalho em grupo contribui para tornar o estudo melhor, e mais de setenta porcento do grupo entrevistado respondeu que desejaria de participar de comunidades de estudo, desejo esse que o projeto desta monografia se propõe a sanar. Desta forma, através das pesquisas de campo e das pesquisas realizadas em fontes externas, percebe-se que o projeto conseguiu atender seus principais critérios de análise, mostrando assim sua pertinência, relevância e viabilidade.

## <span id="page-20-0"></span>**3. DESENVOLVIMENTO DO APLICATIVO**

Após o processo de desenvolvimento da ideia e estruturação da tese, o grupo começou o processo de desenvolvimento do aplicativo com o objetivo de promover através de sua criação a interação entre estudantes e a troca de conteúdo exposta anteriormente.

O processo de desenvolvimento do aplicativo foi dividido em etapas que incluíam os seguintes passos:

- Análise e divisão dos requisitos funcionais e não funcionais;
- Início do processo de diagramação (diagrama de caso de uso, modelo lógico e modelo conceitual de banco de dados);
- Período dedicado à codificação do aplicativo;
- Período dedicado aos testes e às correções das funcionalidades do aplicativo.

## <span id="page-20-1"></span>**3.1 Análise de requisitos e diagramação**

Como forma de iniciar a análise de requisitos o grupo organizou algumas reuniões nas quais discutiu quais seriam os requisitos e funcionalidades ideias para o projeto; após breve análise, tais requisitos e funcionalidades foram separados em funcionais e não funcionais conforme exibido nas tabelas abaixo:

| Código  | Identificação             | Classificação | <b>Ator</b> | Objetivo                                                                                                    |
|---------|---------------------------|---------------|-------------|----------------------------------------------------------------------------------------------------|
| [RF001] | Efetuar login             | Alta          | Usuário     | Serve para que o<br>usuário consiga<br>se conectar ao<br>sistema.                                                                       |
| [RF002] | Configurar perfil         | Média         | Usuário     | O usuário deve<br>configurar seu<br>perfil com base<br>nos seus<br>interesses. Esse<br>processo ocorre<br>durante o<br>primeiro acesso. |
| [RF003] | Exibir o feed             | Alta          | Aplicativo  | O aplicativo deve<br>ser capaz de<br>exibir as tags e<br>perfis que o<br>usuário segue.                                                 |
| [RF004] | Pesquisa e<br>Fóruns      | Alta          | Usuário     | O usuário deve<br>ter capacidade<br>de encontrar<br>matérias e tags                                                                     |
| [RF005] | Fazer postagens           | Alta          | Usuário     | O usuário deve<br>postar<br>mensagens em<br>um fórum<br>específico.                                                                     |
| [RF006] | Anexar imagens<br>e links | Média         | Usuário     | O usuário deve<br>ter a capacidade<br>de postar<br>imagens e links<br>em um fórum<br>específico.                                        |
| [RF007] | Intitular as<br>postagens | Média         | Usuário     | O usuário<br>necessita intitular<br>as mensagens<br>antes de enviá-<br>las.                                                             |

Tabela 01 – Requisitos funcionais

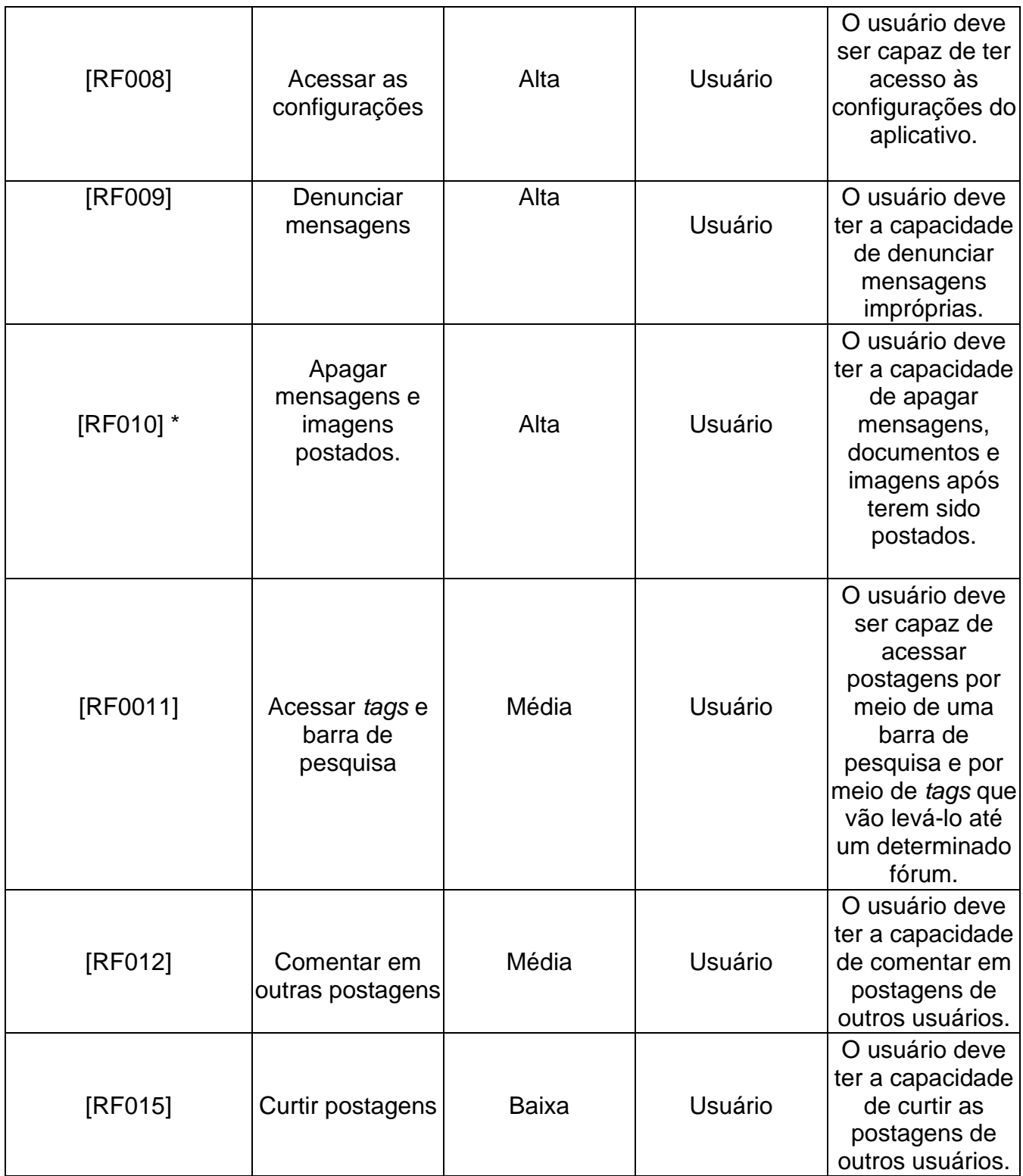

Fonte: Do próprio autor, 2022.

| Código   | Identificação                         | Classificação | <b>Ator</b> | Objetivo                                                                                 |
|----------|---------------------------------------|---------------|-------------|------------------------------------------------------------------------------------------|
| [RNF001] | Uso de<br>caracteres<br>limitado      | <b>Baixa</b>  | Aplicativo  | O aplicativo deve<br>limitar o uso de<br>caracteres (apenas<br>2000)                     |
| [RNF003] | Customizar perfil                     | <b>Baixa</b>  | Usuário     | O usuário pode<br>alterar informações<br>do seu perfil como<br>nome e foto.              |
| [RNF005] | Salvar e acessar<br>posts salvos      | <b>Baixa</b>  | Usuário     | O usuário pode<br>salvar postagens e<br>pode acessar o<br>material salvo.                |
| [RNF007] | Ver o histórico<br>de postagens       | <b>Baixa</b>  | Usuário     | Os usuários devem<br>ter a capacidade de<br>visualizar seu<br>histórico de<br>postagens. |
| [RNF009] | Ativar e<br>desativar<br>notificações | Alta          | Usuário     | O usuário deve ter a<br>capacidade de<br>ativar notificações.                            |

Tabela 02 – Requisitos não funcionais

Fonte: Do próprio autor, 2022.

A tabela exposta anteriormente foi a base para produção dos diagramas de caso de uso e para a produção do modelo conceitual do banco de dados.

O modelo de diagrama de caso de uso foi utilizado para definir, de forma generalizada, a maneira como as principais funcionalidades do projeto deverão ocorrer e como o usuário deverá interagir com o sistema. Como o objetivo do diagrama de caso de uso é ser simples e não muito detalhado, o grupo focou nos requisitos funcionais, optando por não colocar requisitos não funcionais no diagrama.

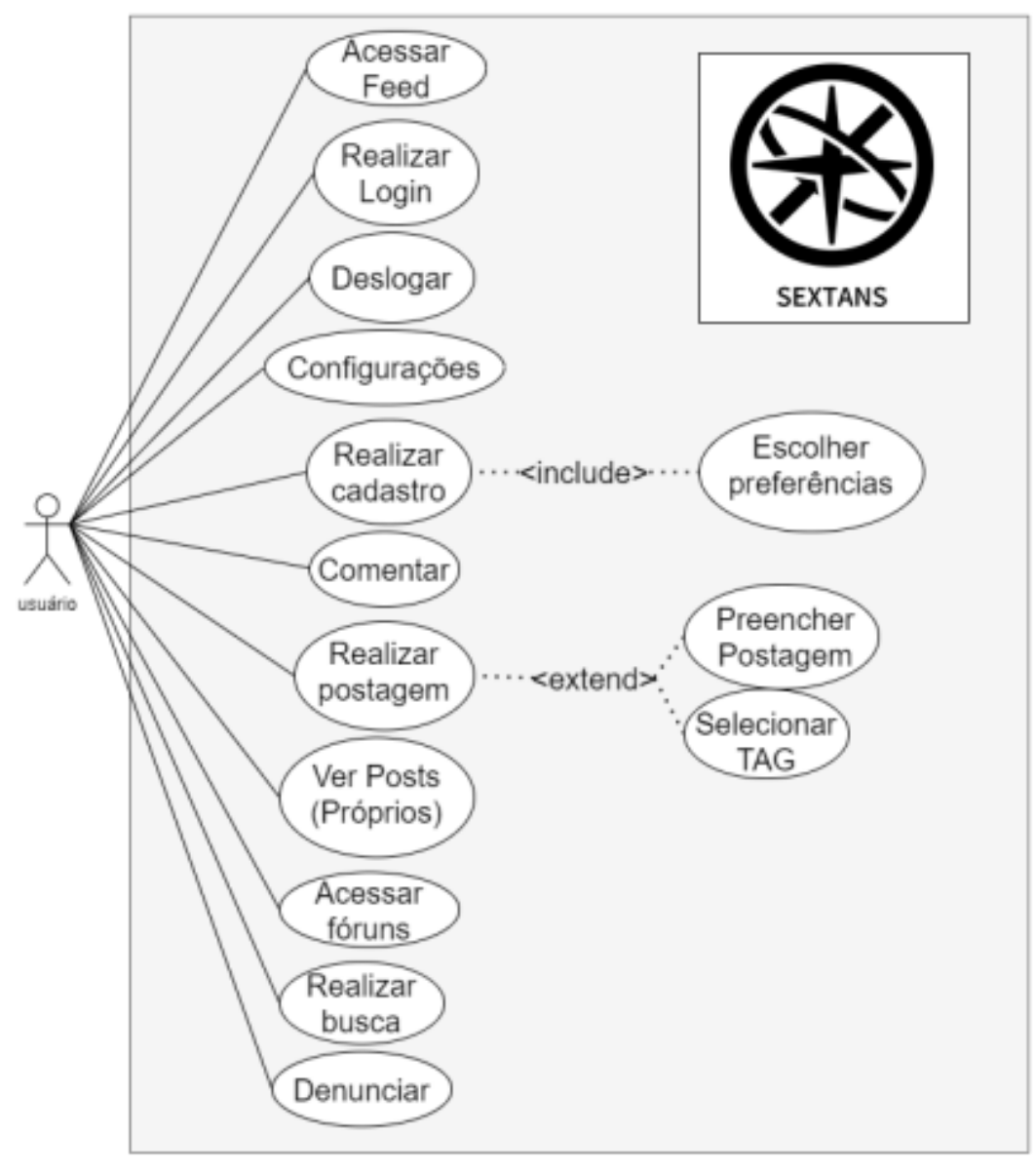

Diagrama 01: Diagrama de caso de uso

Fonte: Do próprio autor, 2022.

## <span id="page-24-0"></span>**3.2 Design do projeto**

Em paralelo à análise de requisitos o grupo iniciou os primeiros rascunhos do visual do projeto, para que assim pudéssemos tirar o aplicativo do plano das ideias e trazê-lo para o plano físico, o que nos ajudaria a ter uma maior compreensão de como ficaria o resultado.

A construção do design se iniciou com a escolha do nome e da logo do projeto. Inspirado na constelação Sextans, uma constelação que pode ser usada por navegadores para se guiar em alto-mar, e no astrolábio, um objeto de navegação que também auxilia navegadores a se encontrarem, o projeto desta monografia tem como objetivo funcionar como um meio para que o usuário possa se guiar e assim encontrar outros usuários com os quais estudar e interagir. Tais simbologias envolvendo a constelação Sextans e o astrolábio, motivaram a escolha do nome e do logo do aplicativo.

O design deu preferência para a utilização de cores frias, com base nas cores #000000 e #0A5363 da tabela de cores em hexadecimal, uma vez que estas, segundo Farina (2006, p.86), transmite uma sensação de calma e leveza, sensações importantes de serem desfrutadas por estudantes, que são o público-alvo do projeto. O grupo também optou por dar um maior foco no desenvolvimento de um tema mais escuro para o aplicativo, uma vez que no modo claro as telas emitem uma grande quantidade de luz, já durante o modo escuro a emissão de luz diminui, o que não causa tantos malefícios à visão. Outro fator que motivou um maior foco no tema escuro ao invés do tema claro, é o fato de que o tema escuro está sendo amplamente utilizado atualmente, como revela dados divulgados pelo Twitter, que divulgou que seus usuários passam um maior tempo navegando pelo aplicativo quando estão com o modo escuro ativado.

Abaixo segue algumas telas do aplicativo, as demais telas estarão listadas em apêndice:

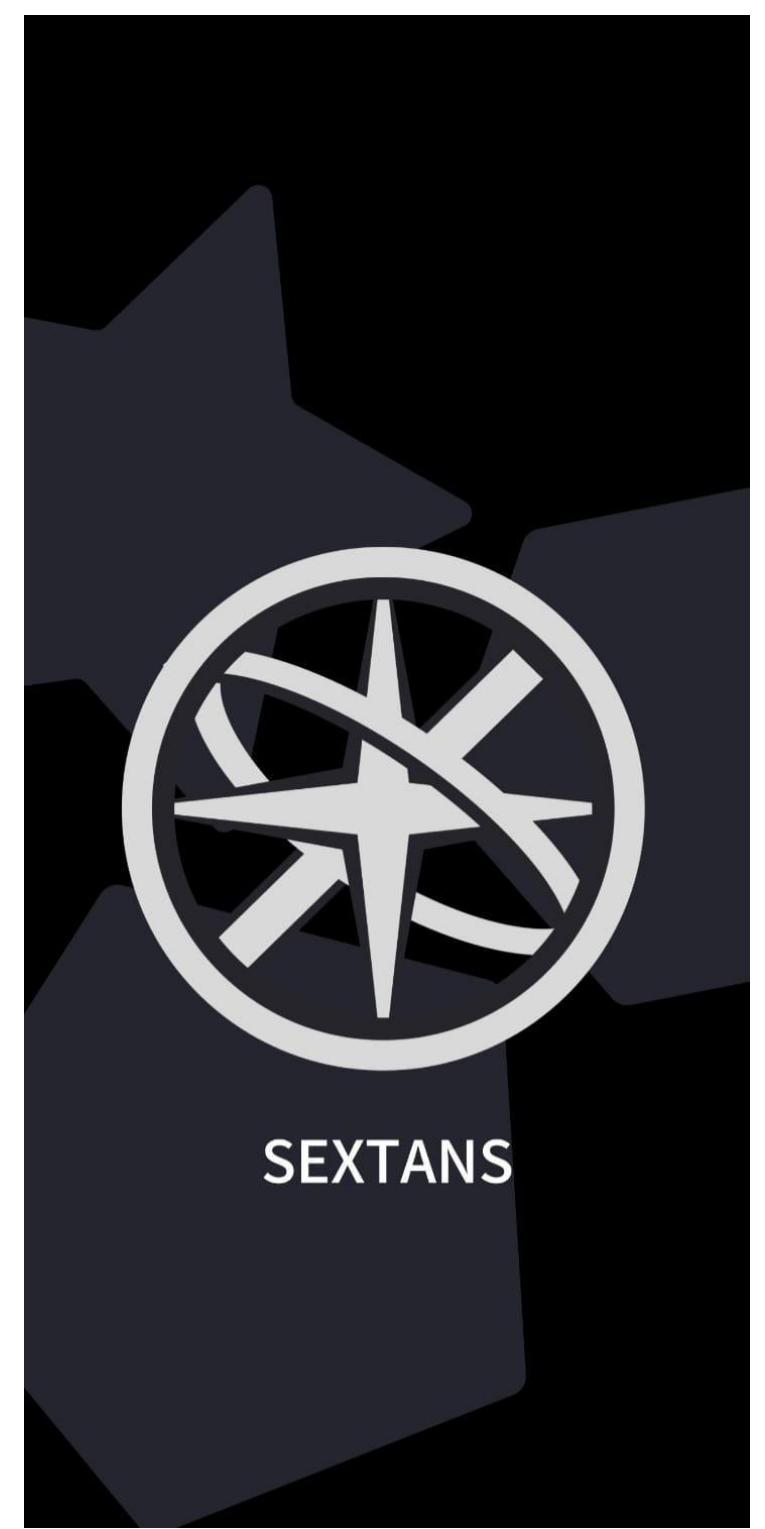

Tela 01: SplashScreen

Fonte: Do próprio autor, 2022.

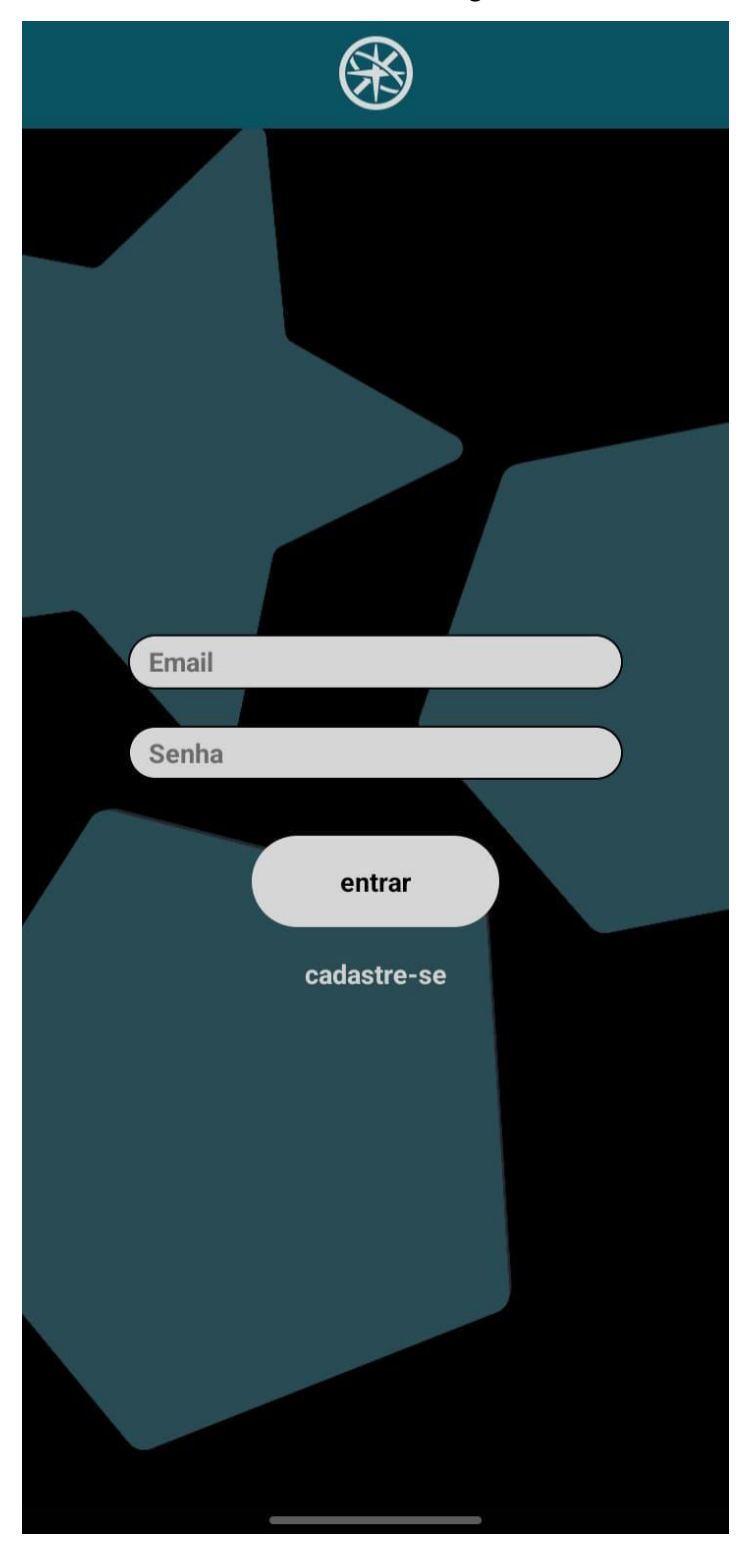

Tela 02: Tela de Login

Fonte: Do próprio autor, 2022.

Tela 03: Tela de feed

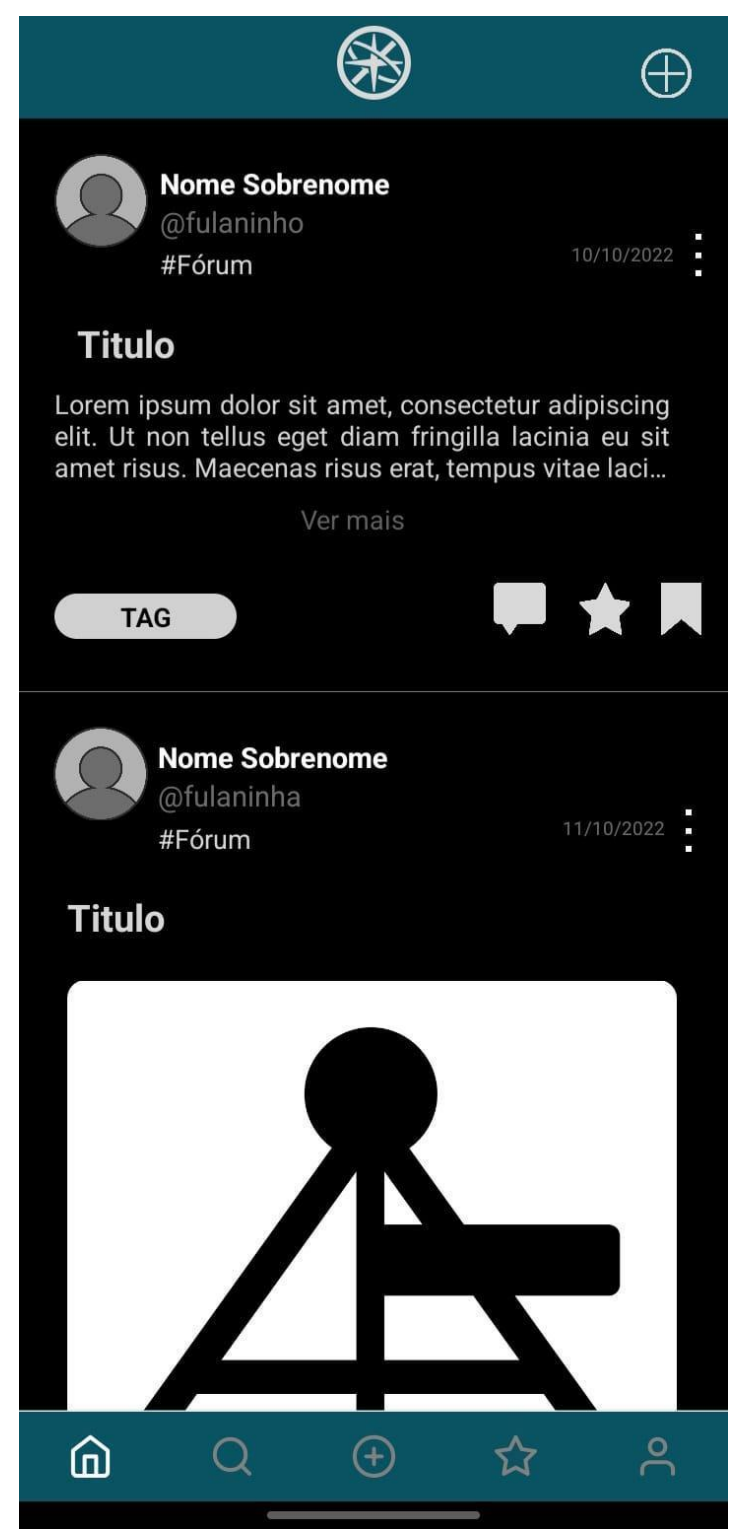

Fonte: Do próprio autor, 2022

## <span id="page-29-0"></span>**3.3 Codificação do aplicativo**

Enquanto a construção do design era realizada, o grupo iniciou , em paralelo, a codificação do aplicativo. Para este processo foi utilizado uma biblioteca JavaScript para o desenvolvimento de aplicativos chamada React Native; com o apoio de pacotes de ferramentas como o Expo, Adonis.js e o GitHub, sendo que essa última ferramenta foi utilizada para o compartilhamento de arquivos e desenvolvimento conjunto do projeto.

O andamento da codificação se deu a partir de uma divisão do processo em grupos de telas a serem programadas, sendo eles:

- 1. Fluxo de autenticação (tela de SplashScreen, tela de cadastro, tela de login e tela de preferências);
- 2. Home, que exibe o feed e funcionalidades relacionadas (postagem, comentário e "seguir mais tags");
- 3. Pesquisa, que exibe os fóruns juntamente com a barra de pesquisa;
- 4. Postagem, onde o usuário terá a capacidade de realizar suas postagens e marcá-las com uma tag específica;
- 5. Notificações, onde usuário pode visualizar as notificações recebidas;
- 6. Perfil, que abrange a visualização do perfil do usuário, a funcionalidade de editar o perfil, configurações e a tela das postagens salvas.

A codificação se iniciou com a programação do front-end, que envolvia toda a parte nativa do aplicativo, com a qual o usuário interage de forma direta, como a navegação entre telas, botões e animações. Concomitante à construção do front-end, elaborou-se a construção do banco de dados, que teve início com a formação de um modelo conceitual feito na ferramenta BrModelo que, mais tarde, daria origem ao modelo físico do banco.

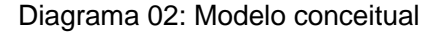

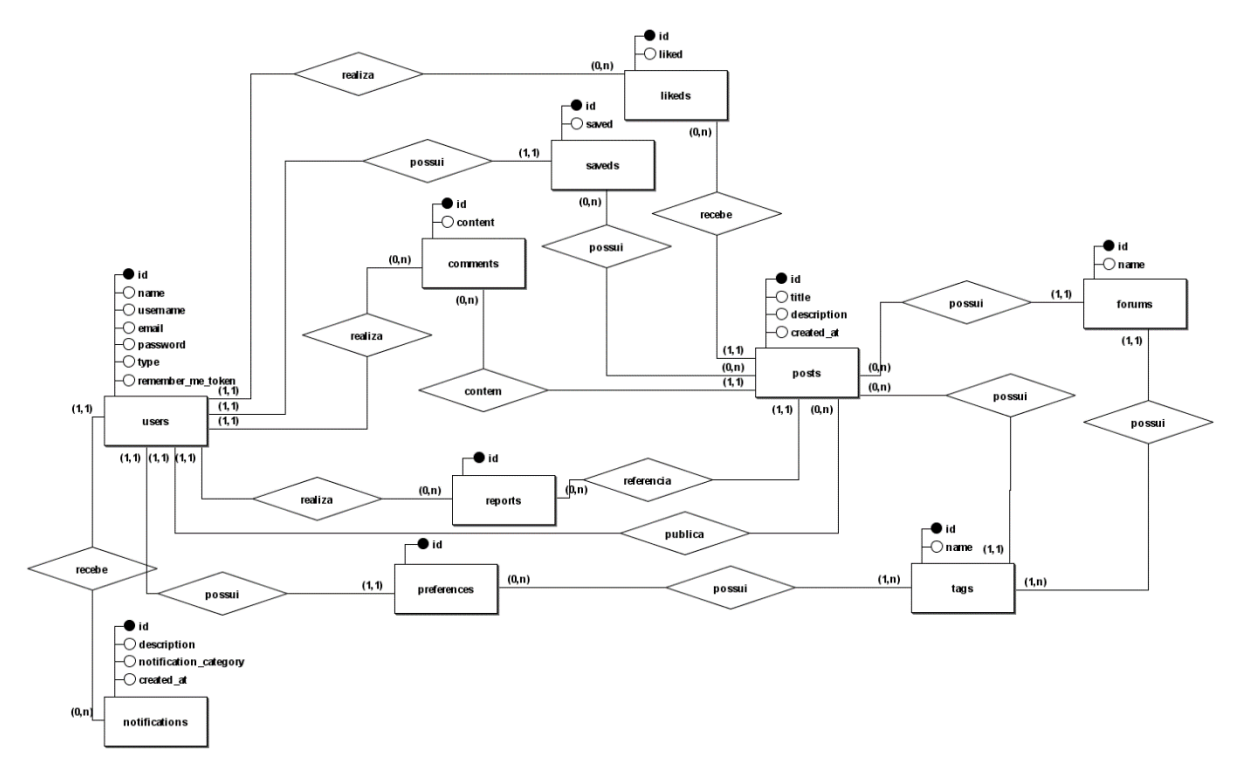

Fonte: Do próprio autor, 2022.

Como uma forma de construir e integrar o banco de dados ao restante do aplicativo, fazendo assim a interligação entre front-end e back-end, foi utilizada uma API construída através da ferramenta AdonisJs.

Ao final do período de integração com o banco de dados, foi iniciado o período de testes do aplicativo como uma forma de definir se este era capaz de realizar de forma correta todas as suas funcionalidades.

Abaixo segue uma imagem que exemplifica a codificação de uma das telas do aplicativo, em específico a tela de login, onde é possível observar os componentes do react native que serão renderizados na tela, sendo eles uma View para o cabeçalho, uma view para os textinputs (campos de texto) de login (email e senha) e os botões entrar e cadastrar-se que levam as outras telas.

Imagem código (Tela de login)

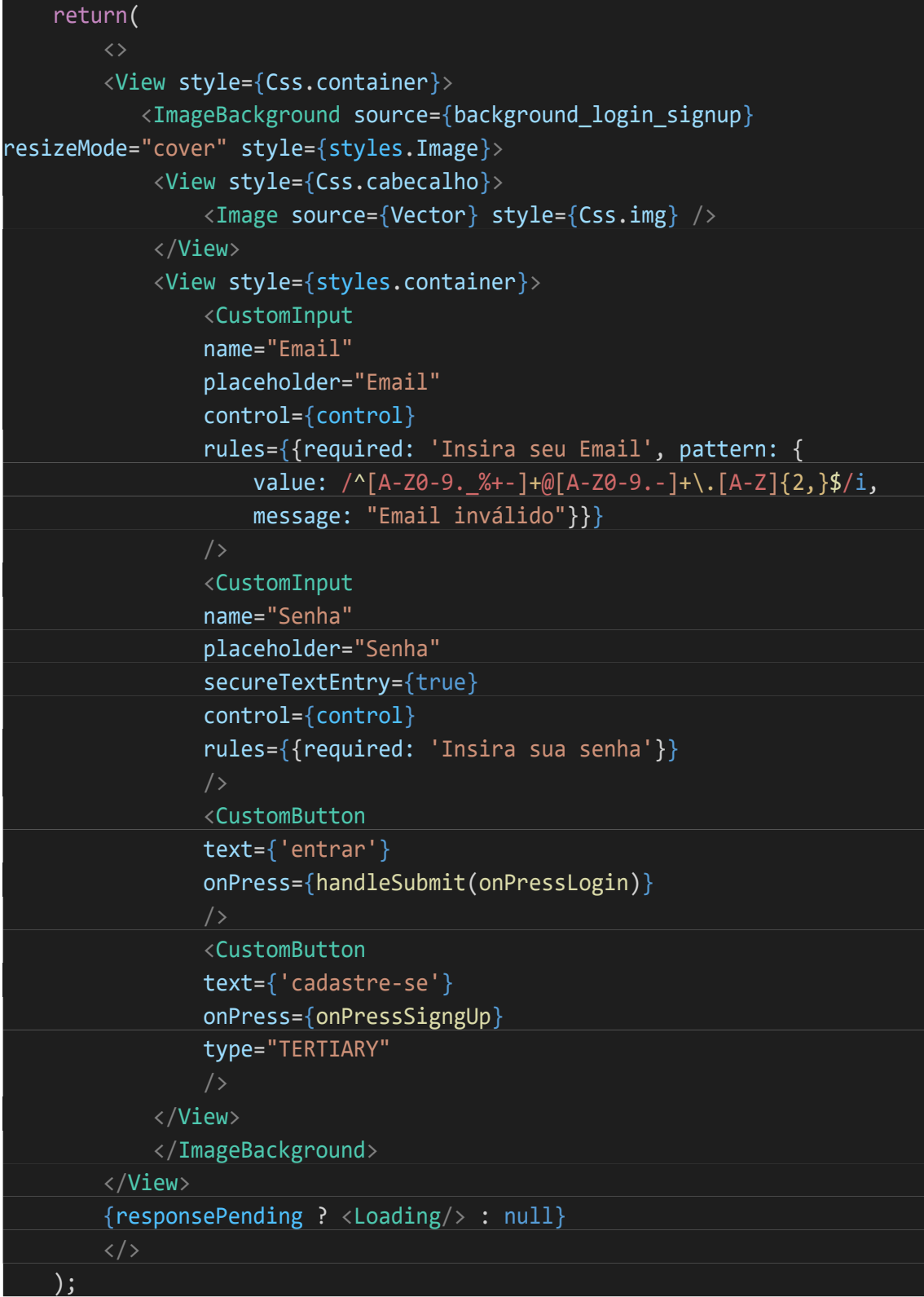

Fonte: Do próprio autor, 2022.

## <span id="page-32-0"></span>**3.4 Termos de uso**

## Seja bem-vindo ao Sextans!

Estes termos e condições descrevem as regras de uso do aplicativo Sextans. Reservamos nosso direito de corrigir e alterar estes termos e condições a qualquer momento sem prévio aviso.

Ao acessar este aplicativo, você está de acordo com os termos e condições abaixo.

**1. Licença:**

Exceto casos em que for indicado o contrário, Sextans e seus licenciados têm direito à propriedade intelectual de todo o material próprio do Sextans. Todos os direitos à propriedade intelectual são reservados perante a Lei.

Você não tem permissão para:

- a) Copiar ou republicar materiais próprios do Sextans;
- b) Vender, alugar ou sublocar materiais próprios do Sextans;
- c) Reproduzir, duplicar ou copiar materiais próprios do Sextans;
- d) Redistribuir conteúdos próprios do Sextans;

Este Acordo terá efeito a partir da data de seu aceite.

Partes deste aplicativo oferecem ao usuário a oportunidade de postar e discutir opiniões e informações em determinadas áreas. Sextans não filtra, edita, publica ou revisa Comentários antes que eles sejam apresentados no aplicativo. Comentários refletem as opiniões do usuário que os posta. Na extensão em que as leis aplicáveis permitem, Sextans não se responsabiliza legalmente pelos Comentários ou quaisquer danos, riscos ou despesas causadas ou sofridas como resultado do uso, e/ou postagem e/ou aparência dos comentários deste aplicativo.

O Sextans reserva a si o direito de remover quaisquer comentários e postagens que possam ser considerados inapropriados, ofensivos ou quebrem os Termos e Condições deste contrato.

Você declara e garante que:

- a) Você tem o direito de postar comentários e postagens em nosso aplicativo e tem todas as licenças e consentimentos para tal;
- b) Seus comentários e postagens não invadem qualquer propriedade intelectual, incluindo direitos autorais, patentes ou marcas registradas de terceiros;
- c) Seus comentários e postagens não contêm material difamatório, injurioso, ofensivo, sexual, imagens sensíveis, de alguma forma ilícito ou que configure invasão de privacidade;
- d) Seus comentários e postagens não serão usados para solicitar ou promover negócios ou apresentar atividades comerciais ou atividades ilícitas.

Você por meio deste concede ao Sextans a licença não-exclusiva de usar, reproduzir, editar e autorizar outros a usar, reproduzir ou editar qualquer um de seus comentários e postagens em qualquer e todas as formas, formatos e mídias.

## **2. Remoção de conteúdo postados em nosso aplicativo:**

Se você encontrar qualquer conteúdo em nosso aplicativo que seja de qualquer forma ofensivo, você tem a liberdade de entrar em contato conosco e nos informar do problema a qualquer momento. Vamos considerar as solicitações de remoção de conteúdo, mas não somos obrigados a remover qualquer conteúdo do nosso aplicativo nem a responder diretamente à sua solicitação.

Nós não garantimos que as informações contidas neste aplicativo são corretas. Nós não garantimos integralidade ou exatidão do conteúdo. Não garantimos que o aplicativo se manterá disponível ou que o material do aplicativo se manterá atualizado.

## **3. Declaração de Isenção de Responsabilidade:**

No máximo possível permitido por lei, nós excluímos todas as representações, garantias e condições relativas ao nosso aplicativo e ao uso deste aplicativo. Nada nesta declaração de isenção de responsabilidade vai:

- a) Limitar ou excluir nossa responsabilidade ou sua responsabilidade por possíveis danos pessoais;
- b) Limitar ou excluir nossa responsabilidade ou sua responsabilidade por fraudes ou deturpações fraudulentas;
- c) Limitar nossa responsabilidade ou sua responsabilidade de quaisquer maneiras que não forem permitidas sob a lei;
- d) Excluir quaisquer responsabilidades suas ou nossas que não podem ser excluídas de acordo com a lei aplicável.

As limitações e proibições de responsabilização listadas nesta Seção e em outras partes desta declaração: (A) estão sujeitas ao parágrafo anterior; e (B) regem todas as responsabilizações que surgirem sob a declaração, incluindo responsabilizações surgidas em contrato, em delitos e em quebra de obrigações legais.

Enquanto o aplicativo e as informações e serviços do aplicativo forem oferecidos gratuitamente, nós não seremos responsáveis por perdas e danos de qualquer natureza.

Atenciosamente, equipe Sextans.

## <span id="page-35-0"></span>**4. CONSIDERAÇÕES FINAIS**

No contexto das considerações finais do aplicativo se encontram todos os processos ocorridos após a sua conclusão, como a realização dos casos de teste e a análise deles, feitos com o objetivo de verificar se o aplicativo estava de fato livre de erros e realizando todas as funções previstas.

Dentro do campo das considerações finais, além dos testes, também foi incluído o diagrama Canvas, que tem como objetivo definir os planos do grupo para a manutenção do aplicativo em um cenário futuro.
## **4.1 Casos de teste**

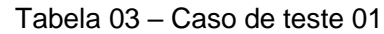

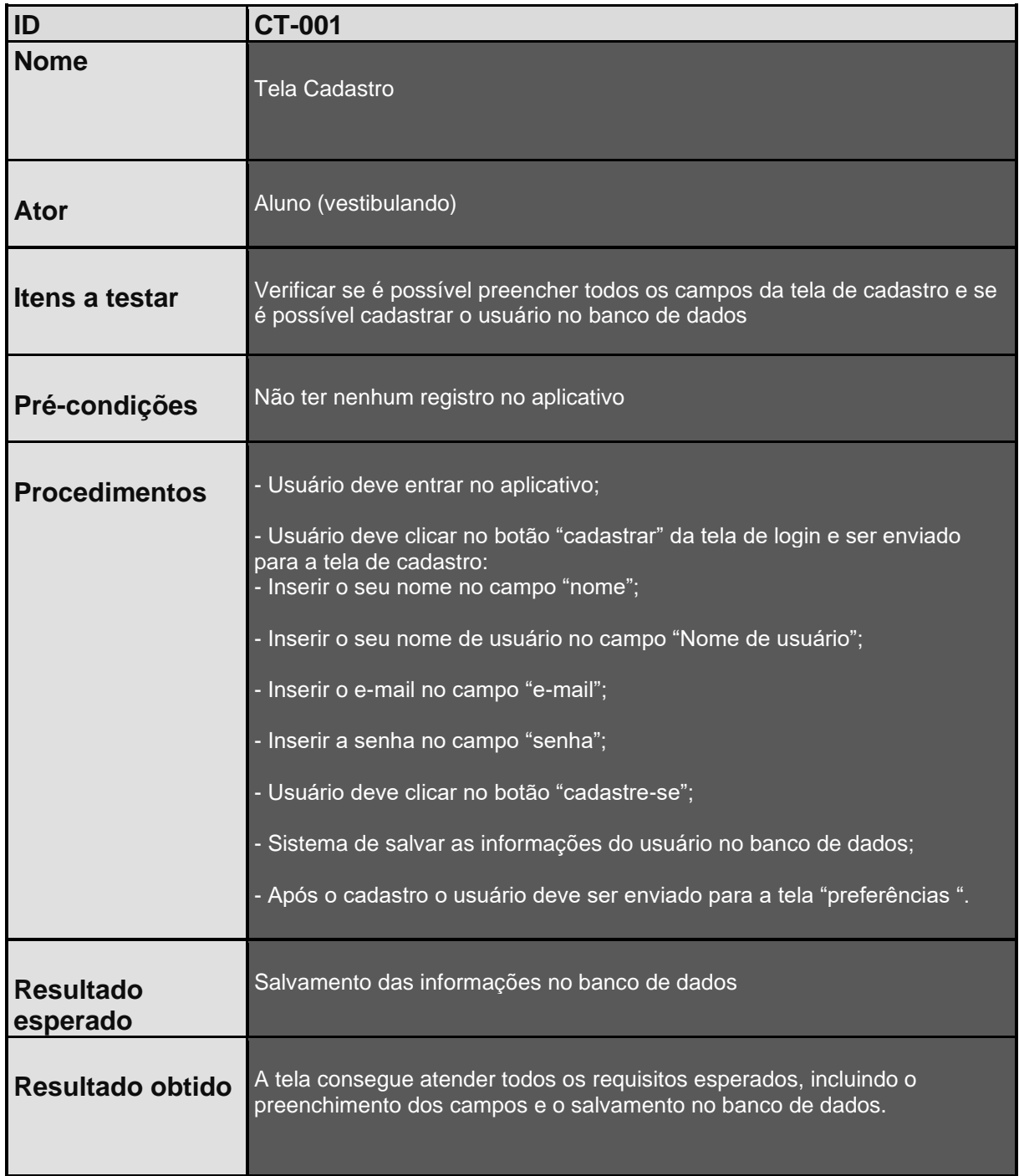

Tabela 04 – Caso de teste 02

| ID                           | <b>CT-002</b>                                                                                                    |
|------------------------------|----------------------------------------------------------------------------------------------------|
| <b>Nome</b>                  | Tela Termos de uso                                                                                                    |
| <b>Ator</b>                  | Aluno (vestibulando)                                                                                                    |
| Itens a testar               | Verificar se o texto dos Termos de uso está sendo exibido e se o botão<br>"Concordar e continuar" está funcionando        |
| Pré-condições                | Ter feito cadastro                                                                                                    |
| <b>Procedimentos</b>         | - Usuário deve entrar no aplicativo;<br>- Usuário deve se cadastrar e ser redirecionado para a tela de "termos de<br>uso" |
| <b>Resultado</b><br>esperado | Exibição dos termos de uso e botão "concordar e continuar" funcionando                                                    |
| Resultado obtido             | A tela consegue atender todos os requisitos esperados.                                                                    |

| <b>Nome</b><br><b>Tela Home</b><br>Aluno (vestibulando)<br><b>Ator</b>                                                                                         |  |
|----------------------------------------------------------------------------------------------------|--|
|                                                                                                    |  |
|                                                                                                    |  |
| Verificar se estão sendo exibidos os posts referentes as preferências do<br>Itens a testar<br>usuário e suas interações estão reativas aos comandos do usuário |  |
| - Ter feito login ou cadastro;<br>Pré-condições                                                                                                    |  |
| - Acessar tela Home.                                                                                                    |  |
|                                                                                                    |  |
| - Usuário deve entrar no aplicativo;<br><b>Procedimentos</b>                                                                                                   |  |
| - Usuário deve concluir o cadastro ou login;                                                                                                    |  |
| - O banco de dados deve autenticar o usuário;                                                                                                    |  |
| - O aplicativo deve mostrar seu respectivo feed.                                                                                                    |  |
|                                                                                                    |  |
| Mostrar Postagens do feed do respectivo usuário com base nas suas<br><b>Resultado</b><br>preferências<br>esperado                                              |  |
| A tela consegue atender todos os requisitos esperados.<br><b>Resultado obtido</b>                                                                              |  |

Tabela 05 – Caso de teste 03

|                              | Tapela vo $-$ Caso de leste 04 $\overline{ }$                                                                                                    |
|------------------------------|----------------------------------------------------------------------------------------------------|
| ID                           | <b>CT-004</b>                                                                                                    |
| <b>Nome</b>                  | Tela Login                                                                                                    |
| <b>Ator</b>                  | Aluno (vestibulando)                                                                                                    |
| Itens a testar               | Verificar se é possível preencher todos os campos da tela de Login e se é<br>possível Logar o usuário no banco de dados com sua conta previamente<br>criada |
| Pré-condições                | Já possuir uma conta no aplicativo                                                                                                    |
| <b>Procedimentos</b>         | - Usuário deve entrar no aplicativo;                                                                                                    |
|                              | - Inserir o seu E-mail previamente cadastrado no campo "E-mail";                                                                                            |
|                              | - Inserir a sua senha previamente cadastrada no campo "Senha";                                                                                              |
|                              | - Após o login o usuário deve ser enviado para a tela "Home ".                                                                                              |
| <b>Resultado</b><br>esperado | Autenticação do usuário e acesso ao aplicativo                                                                                                    |
| <b>Resultado obtido</b>      | A tela consegue atender todos os requisitos esperados.<br>Fanta: De préprie autor 0000                                                                      |

Tabela 06 – Caso de teste 04

| ID                           | <b>CT-005</b>                                                                                                    |
|------------------------------|----------------------------------------------------------------------------------------------------|
| <b>Nome</b>                  | Tela preferências                                                                                                    |
| <b>Ator</b>                  | Aluno (vestibulando)                                                                                                    |
| Itens a testar               | Verificar se é possível selecionar as "Tags" desejadas e armazena-la no<br>banco de dados                                                                                                    |
| Pré-condições                | Ter feito passado pela tela cadastro                                                                                                    |
| <b>Procedimentos</b>         | - Usuário deve se cadastrar;<br>- O usuário deve escolher as "Tags" desejadas;<br>- Usuário deve clicar no botão "Continuar";<br>- Sistema de salvar as informações do usuário no banco de dados;<br>- Após os procedimentos acima o usuário deve ser enviado para a tela<br>"Home". |
| <b>Resultado</b><br>esperado | Salvamento das informações no banco de dados e conclusão da etapa<br>cadastro                                                                                                    |
| <b>Resultado obtido</b>      | A tela consegue atender todos os requisitos esperados.<br>$\Gamma$ ente: De nuínsie euter 0000                                                                                                    |

Tabela 07 – Caso de teste 05

| ID                           | <b>CT-006</b>                                                                                                    |
|------------------------------|----------------------------------------------------------------------------------------------------|
| <b>Nome</b>                  | <b>Tela Post</b>                                                                                                    |
| Ator                         | Aluno (vestibulando)                                                                                                    |
| Itens a testar               | Verificar se é possível selecionar as "Tags" desejadas e armazená-la no<br>banco de dados                                                                                                    |
| Pré-condições                | Ter clicado em algum post da tela Home                                                                                                    |
| <b>Procedimentos</b>         | - Usuário deve ter concluído toda a etapa de login ou cadastro<br>- O usuário deve clicar em algum post da tela Home<br>- O aplicativo deve exibir o post clicado em destaque (com todo seu<br>conteúdo, comentários e interações). |
| <b>Resultado</b><br>esperado | Exibição do post em destaque com todas as suas funcionalidades<br>operando.                                                                                                    |
| <b>Resultado obtido</b>      | A tela consegue atender todos os requisitos esperados.                                                                                                    |

Tabela 08 – Caso de teste 06

| ID                           | <b>CT-007</b>                                                                                                    |
|------------------------------|----------------------------------------------------------------------------------------------------|
| <b>Nome</b>                  | Tela comentar                                                                                                    |
| Ator                         | Aluno (vestibulando)                                                                                                    |
| Itens a testar               | Verificar se é possível comentar em uma publicação (somente texto) e ela<br>está sendo salva no banco de dados                                                                                                    |
| Pré-condições                | Ter clicado no botão 'comentar" em alguma postagem.                                                                                                    |
| <b>Procedimentos</b>         | - Usuário deve ter concluído toda a etapa de login ou cadastro<br>- O usuário deve clicar no botão "comentar" em alguma postagem.<br>- O aplicativo deve exibir a tela Comentar<br>- O usuário deve ser capaz de digitar um texto<br>- o usuário deve ser capaz de publicar seu comentário. |
| <b>Resultado</b><br>esperado | Salvamento do comentário no banco de dados                                                                                                    |
| <b>Resultado obtido</b>      | A tela consegue atender todos os requisitos esperados.                                                                                                    |

Tabela 09 – Caso de teste 07

| ID                           | <b>CT-008</b>                                                                                                    |
|------------------------------|----------------------------------------------------------------------------------------------------|
| <b>Nome</b>                  | Tela siga mais Tags                                                                                                    |
| <b>Ator</b>                  | Aluno (vestibulando)                                                                                                    |
| Itens a testar               | Verificar se está sendo exibido o post que foi selecionado, junto com seus<br>comentários e suas interações e tudo está reativo aos comandos do<br>usuário.                                                   |
| Pré-condições                | Ter clicado no botão "mais" no cabeçalho da tela home.                                                                                                    |
| <b>Procedimentos</b>         | - Usuário deve ter concluído toda a etapa de login ou cadastro<br>- O usuário deve clicar no botão "mais" na tela Home<br>- O aplicativo deve exibir todas as tags e permitir que elas sejam<br>selecionadas. |
| <b>Resultado</b><br>esperado | Salvamento das informações no banco de dados e atualização das<br>preferências do usuário.                                                                                                    |
| <b>Resultado obtido</b>      | A tela consegue atender todos os requisitos esperados.                                                                                                    |

Tabela 10 – Caso de teste 08

| ID                           | <b>CT-009</b>                                                                                                    |
|------------------------------|----------------------------------------------------------------------------------------------------|
| <b>Nome</b>                  | Tela Pesquisa                                                                                                    |
| <b>Ator</b>                  | Aluno (vestibulando)                                                                                                    |
| Itens a testar               | Verificar se estão sendo exibidos os botões para acesso dos fóruns e a<br>barra de pesquisa e se eles estão direcionando o usuário para suas devidas<br>telas.          |
| Pré-condições                | Ter clicado no botão "pesquisa" no rodapé do aplicativo.                                                                                                    |
| <b>Procedimentos</b>         | - Usuário deve ter concluído toda a etapa de login ou cadastro<br>- O usuário deve clicar no botão "pesquisa" e o aplicativo deve direcioná-lo<br>para a tela pesquisa. |
| <b>Resultado</b><br>esperado | Exibição dos devidos componentes e suas interações funcionando.                                                                                                    |
| <b>Resultado obtido</b>      | A tela consegue atender todos os requisitos esperados.                                                                                                    |

Tabela 11 – Caso de teste 09

| ID                           | <b>CT-010</b>                                                                                                    |
|------------------------------|----------------------------------------------------------------------------------------------------|
| <b>Nome</b>                  | Tela fóruns                                                                                                    |
| <b>Ator</b>                  | Aluno (vestibulando)                                                                                                    |
| Itens a testar               | Verificar se estão sendo exibidos as postagens que foram publicadas no<br>devido fórum e se seus componentes estão operando corretamente.                                                                                                    |
| Pré-condições                | Ter clicado em um dos botões de "fórum" na tela pesquisa                                                                                                    |
| <b>Procedimentos</b>         | - Usuário deve ter concluído toda a etapa de login ou cadastro<br>- O usuário deve clicar no botão "pesquisa" no rodapé do aplicativo.<br>- O usuário deve clicar no botão do fórum na tela de pesquisa<br>- O aplicativo deve exibir todas as postagens e tags do devido fórum. |
| <b>Resultado</b><br>esperado | Exibição das postagens e tags do devido fórum com base nas informações<br>armazenadas no banco de dados.                                                                                                    |
| <b>Resultado obtido</b>      | A tela consegue atender todos os requisitos esperados.                                                                                                    |

Tabela 12 – Caso de teste 10

| ID                           | <b>CT-011</b>                                                                                                    |
|------------------------------|----------------------------------------------------------------------------------------------------|
| <b>Nome</b>                  | Tela pesquisado                                                                                                    |
| Ator                         | Aluno (vestibulando)                                                                                                    |
| Itens a testar               | Verificar se estão sendo exibidos as postagens ou termos que foram<br>pesquisados na barra de pesquisa na tela pesquisa                                                                                                    |
| Pré-condições                | Ter pesquisado algum termo ou postagem na barra de pesquisa da tela<br>pesquisa.                                                                                                    |
| <b>Procedimentos</b>         | - Usuário deve ter concluído toda a etapa de login ou cadastro<br>- O usuário deve clicar no botão "pesquisa" no rodapé do aplicativo.<br>- O usuário deve digitar sua pesquisa desejada na barra de pesquisa da<br>tela de pesquisa<br>. o aplicativo deve exibir postagens relacionadas à pesquisa do usuário |
| <b>Resultado</b><br>esperado | Exibição das postagens armazenadas no banco de dados que tenham<br>relação com a pesquisa feita pelo usuário.                                                                                                    |
| Resultado obtido             | A tela consegue atender todos os requisitos esperados.                                                                                                    |

Tabela 13 – Caso de teste 11

| ID                           | <b>CT-012</b>                                                                                                    |
|------------------------------|----------------------------------------------------------------------------------------------------|
| <b>Nome</b>                  | Tela postar                                                                                                    |
| <b>Ator</b>                  | Aluno (vestibulando)                                                                                                    |
| Itens a testar               | Verificar se é possível preencher os campos "título", "corpo" e inserir uma<br>imagem, se o botão seleciona tag está direcionando o usuário para a devida<br>tela e se a postagem é salva no banco de dados |
| Pré-condições                | Ter clicado no botão de "postar" no rodapé do aplicativo.                                                                                                    |
| <b>Procedimentos</b>         | - Usuário deve ter concluído toda a etapa de login ou cadastro<br>- O usuário deve clicar no botão "postar" no rodapé do aplicativo.<br>- O aplicativo deve exibir a tela postar                            |
| <b>Resultado</b><br>esperado | Todas as funcionalidades operando e postagem sendo salva no banco de<br>dados                                                                                                    |
| <b>Resultado</b><br>obtido   | A tela consegue atender todos os requisitos esperados.                                                                                                    |

Tabela 14 – Caso de teste 12

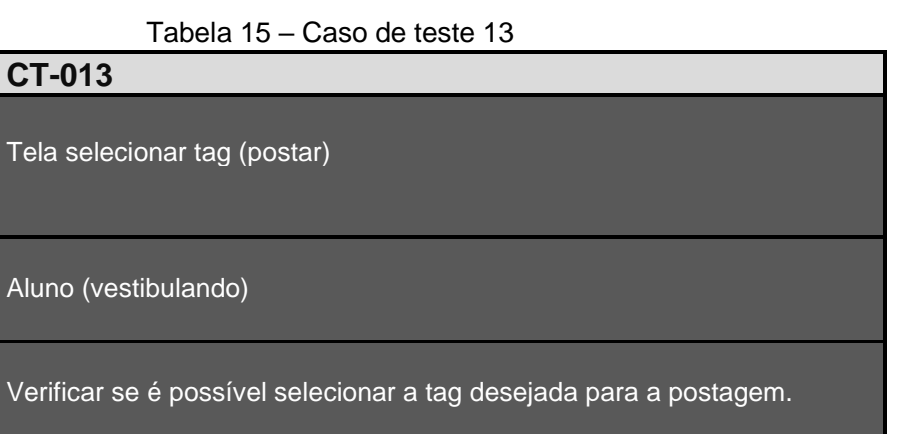

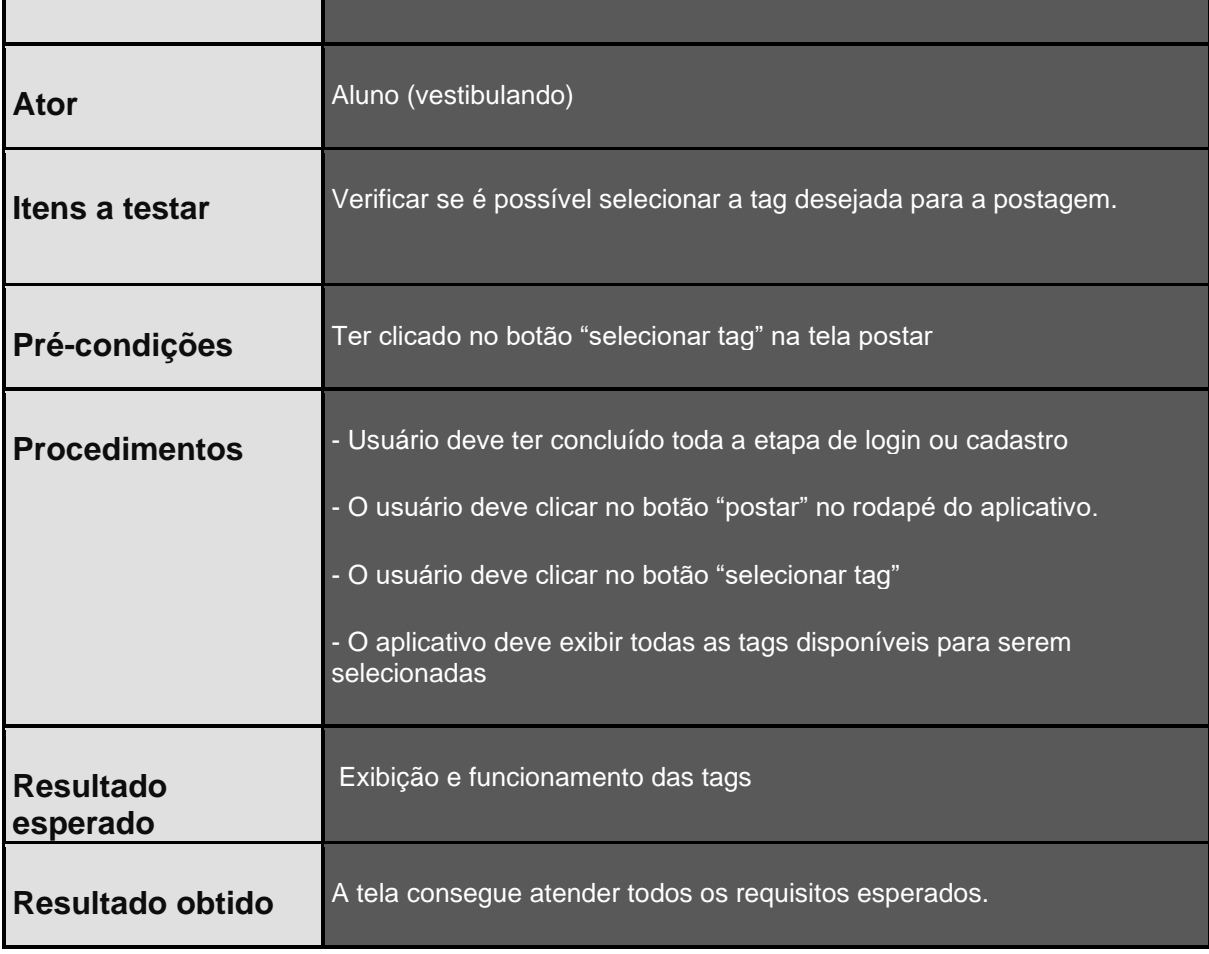

Tabela 15

**ID CT-013**

**Nome**

| ID                           | <b>CT-014</b>                                                                                                    |
|------------------------------|----------------------------------------------------------------------------------------------------|
| <b>Nome</b>                  | Tela selecionar tag (postar)                                                                                                    |
| <b>Ator</b>                  | Aluno (vestibulando)                                                                                                    |
| Itens a testar               | Verificar se é possível selecionar a tag desejada para a postagem.                                                                                                    |
| Pré-condições                | Ter clicado no botão "selecionar tag" na tela postar                                                                                                    |
| <b>Procedimentos</b>         | - Usuário deve ter concluído toda a etapa de login ou cadastro<br>- O usuário deve clicar no botão "postar" no rodapé do aplicativo.<br>- O usuário deve clicar no botão "selecionar tag"<br>- O aplicativo deve exibir todas as tags disponíveis para serem<br>selecionadas |
| <b>Resultado</b><br>esperado | Exibição e funcionamento das tags                                                                                                    |
| <b>Resultado obtido</b>      | A tela consegue atender todos os requisitos esperados.                                                                                                    |

Tabela 16 – Caso de teste 14

| ID                           | <b>CT-015</b>                                                                                                    |
|------------------------------|----------------------------------------------------------------------------------------------------|
| <b>Nome</b>                  | Tela notificação                                                                                                    |
| Ator                         | Aluno (vestibulando)                                                                                                    |
| Itens a testar               | Verificar se as notificações do devido usuário estão sendo exibidas de<br>acordo com as interações de outros em suas postagens ou na ausência de<br>uma exibir uma imagem pré-definida |
| Pré-condições                | Ter clicado no botão "notificações" no rodapé do aplicativo                                                                                                    |
| <b>Procedimentos</b>         | - Usuário deve ter concluído toda a etapa de login ou cadastro                                                                                                    |
|                              | - O usuário deve clicar no botão "notificações" no rodapé do aplicativo.                                                                                                    |
|                              | - O aplicativo deve exibir todas as notificações do usuário                                                                                                    |
| <b>Resultado</b><br>esperado | Exibição das notificações referentes às interações de outros usuários em<br>suas postagens ou na falta de uma exibição de uma imagem pré-definida                                      |
| <b>Resultado</b><br>obtido   | A tela consegue atender todos os requisitos esperados.                                                                                                    |

Tabela 17 – Caso de teste 15

| ID                           | <b>CT-016</b>                                                                                                    |
|------------------------------|----------------------------------------------------------------------------------------------------|
| <b>Nome</b>                  | Tela perfil                                                                                                    |
| <b>Ator</b>                  | Aluno (vestibulando)                                                                                                    |
| Itens a testar               | Verificar se estão sendo exibidas as informações do usuário (nome, foto e<br>username) e suas publicações e se os botões "editar perfil" e "mais opções"<br>estão funcionais e direcionando o usuário para suas devidas telas |
| Pré-condições                | Ter clicado no botão "perfil" no rodapé do aplicativo                                                                                                    |
| <b>Procedimentos</b>         | - Usuário deve ter concluído toda a etapa de login ou cadastro<br>- O usuário deve clicar no botão "perfil" no rodapé do aplicativo.<br>- O aplicativo deve exibir a tela perfil                                              |
| <b>Resultado</b><br>esperado | Exibição das informações do usuário de acordo com as informações<br>previamente cadastradas, suas publicações e funcionamento dos botões da<br>tela                                                                           |
| <b>Resultado</b><br>obtido   | A tela consegue atender todos os requisitos esperados.                                                                                                    |

Tabela 18 – Caso de teste 16

| ID                           | <b>CT-017</b>                                                                                                    |
|------------------------------|----------------------------------------------------------------------------------------------------|
| <b>Nome</b>                  | <b>Editar perfil</b>                                                                                                    |
| <b>Ator</b>                  | Aluno (vestibulando)                                                                                                    |
| Itens a testar               | Verificar se é possível salvar as novas informações do usuário no banco de<br>dados                                                                                                    |
| Pré-condições                | Ter clicado no botão "editar perfil" na tela perfil                                                                                                    |
| <b>Procedimentos</b>         | - Usuário deve ter concluído toda a etapa de login ou cadastro<br>- O usuário deve clicar no botão "perfil" no rodapé do aplicativo.<br>- O usuário deve clicar no botão "editar perfil"<br>- O aplicativo deve exibir o campo "nome sobrenome", um botão para<br>alterar a foto de perfil e um botão para salvar as informações |
| <b>Resultado</b><br>esperado | Exibição, funcionamento e armazenamento do campo e botões.                                                                                                    |
| <b>Resultado obtido</b>      | A tela consegue atender todos os requisitos esperados.                                                                                                    |

Tabela 19 – Caso de teste 17

| ID                           | <b>CT-018</b>                                                                                                    |
|------------------------------|----------------------------------------------------------------------------------------------------|
| <b>Nome</b>                  | Tela Configurações                                                                                                    |
| <b>Ator</b>                  | Aluno (vestibulando)                                                                                                    |
| Itens a testar               | Verificar se os botões desativar notificações, fazer logout, termos de uso e<br>desativar conta estão funcionais                                                                                                    |
| Pré-condições                | Ter clicado no botão "configurações" no pop-up "mais opções" na tela perfil                                                                                                    |
| <b>Procedimentos</b>         | - Usuário deve ter concluído toda a etapa de login ou cadastro<br>- O usuário deve clicar no botão "perfil" no rodapé do aplicativo.<br>- O usuário deve clicar no botão "mais opções"<br>- O usuário deve clicar no botão "configurações"<br>- O aplicativo deve exibir todos os botões da tela configurações |
| <b>Resultado</b><br>esperado | Exibição e funcionamento dos botões da tela configurações                                                                                                    |
| <b>Resultado obtido</b>      | A tela consegue atender todos os requisitos esperados.                                                                                                    |

Tabela 20 – Caso de teste 18

| — Сазо де тезте та           |                                                                                                    |  |
|------------------------------|----------------------------------------------------------------------------------------------------|--|
| ID                           | <b>CT-019</b>                                                                                                    |  |
| <b>Nome</b>                  | <b>Tela Salvos</b>                                                                                                    |  |
| <b>Ator</b>                  | Aluno (vestibulando)                                                                                                    |  |
| Itens a testar               | Verificar se estão sendo exibidos as postagens que foram marcadas como<br>"salvas" pelo devido usuário e se suas funcionalidades estão operando<br>corretamente |  |
| Pré-condições                | Ter clicado no botão "salvos" no pop-up "mais opções" na tela perfil                                                                                            |  |
| <b>Procedimentos</b>         | - Usuário deve ter concluído toda a etapa de login ou cadastro                                                                                                  |  |
|                              | - O usuário deve clicar no botão "perfil" no rodapé do aplicativo.                                                                                              |  |
|                              | - O usuário deve clicar no botão "mais opções"                                                                                                    |  |
|                              | - O usuário deve clicar no botão "salvos"                                                                                                    |  |
|                              | - O aplicativo deve exibir a tela salvos                                                                                                    |  |
| <b>Resultado</b><br>esperado | Exibição e funcionamento da tela salvos                                                                                                    |  |
| <b>Resultado obtido</b>      | A tela consegue atender todos os requisitos esperados.                                                                                                    |  |

Tabela 21 – Caso de teste 19

### **4.2 Diagrama Canvas (modelo de negócio)**

 O modelo de diagrama conhecido como Canvas é uma estratégia utilizada por inúmeras empresas que tem como objetivo descrever de forma direta o modelo de negócio do produto. No caso do projeto retratado nesta monografia, o diagrama Canvas foi realizado como uma forma de definir passos e estratégias que permitam a expansão e a manutenção do aplicativo no futuro caso o projeto tenha continuidade.

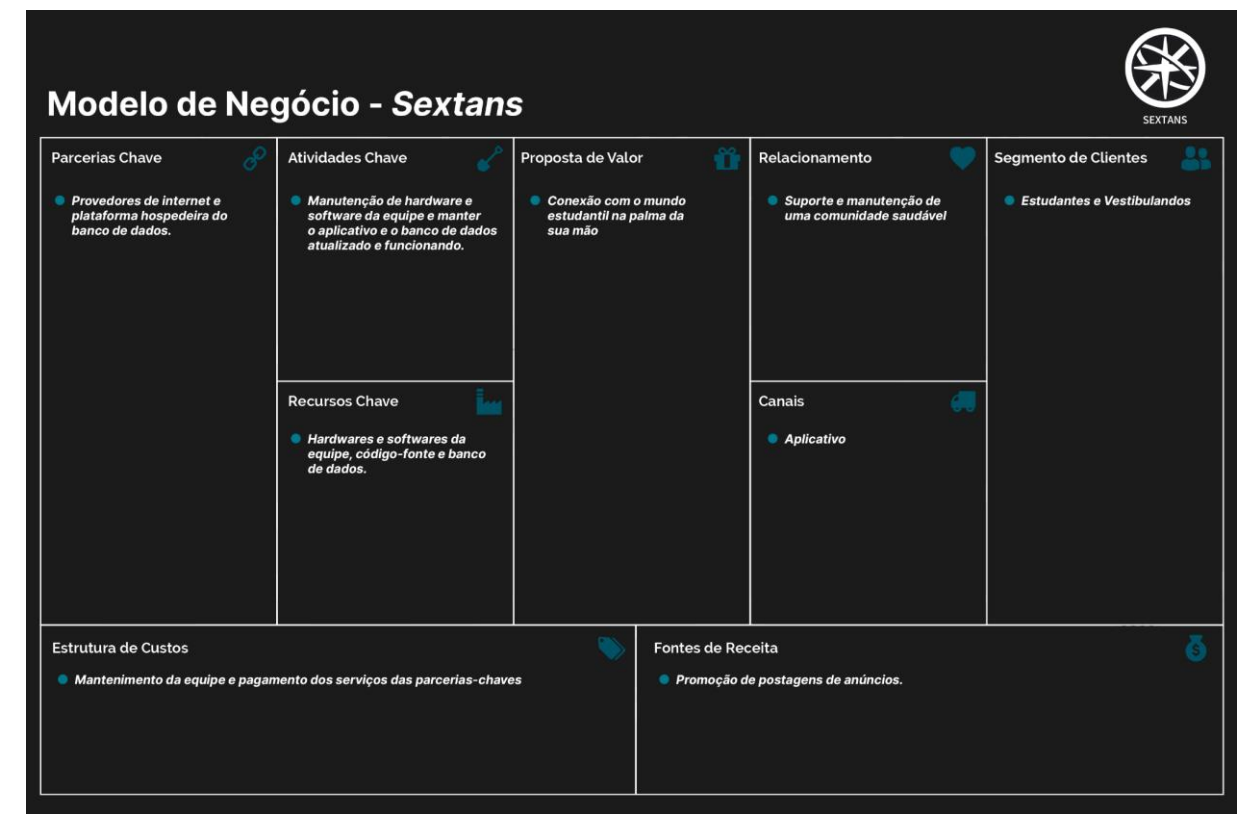

Diagrama 03: Modelo de negócios Canvas - Sextans

### **5. CONCLUSÃO**

Uma vez percebido o grande crescimento da internet e de novos meios de comunicação dentro das mais diferentes áreas – como fóruns de discussão – e sua popularidade entre o público jovem, a problemática que conduziu este projeto visava facilitar a socialização e a interação de estudantes por meio de fóruns e comunidades de estudo.

Aliado à pergunta problema, foram definidos objetivos gerais e específicos que incluíam, respectivamente, a criação de um aplicativo com foco em vestibulandos e estudantes que buscam estabelecer conexões com outros alunos interessados em estudar em grupo, bem como a criação de fóruns de discussão voltados para as matérias da BNCC, nos quais os usuários podem compartilhar dicas de estudo, exercícios, cronogramas, trocas de mensagem e materiais de cunho educacional.

Desta forma, após a execução de todos os processos que levaram a realização do projeto, foi possível analisar a eficácia técnica do aplicativo, uma vez que foi verificada sua capacidade de realizar todas as funcionalidades previstas, cumprindo assim com todos os seus requisitos – tanto os funcionais quanto os não funcionais – e atingindo, por consequência, todos os objetivos estipulados.

Ademais, após os resultados obtidos por meio das pesquisas, tanto as pesquisas teóricas quanto as pesquisas de campo, ficaram evidentes a eficiência de fóruns de estudo dentro do processo de interação e aprendizado dos usuários, reforçando assim a existência e continuidade do projeto.

#### **REFERÊNCIAS**

BARROS, Alerrandres. **Internet chega a 88,1% dos estudantes, mas 4,1 milhões da rede pública não tinham acesso em 2019.** Agência IBGE Noticiais, 14 abr. 2021. Disponível em: https://agenciadenoticias.ibge.gov.br/agencia-noticias/2012-agencia-de-noticias/noticias/30522 internet-chega-a-88-1-dos-estudantes-mas-4-1-milhoes-da-rede-publica-nao-tinham-acesso-em-2019. Acesso em: 15 set. 2022.

BUTCHER, Isabel. **89% das crianças e dos adolescentes brasileiros são usuários de Internet. 2020.** Disponível em: https://teletime.com.br/23/06/2020/89-das-criancas-e-dosadolescentes-brasileiros-sao-usuarios-de-internet/. Acesso em: 08 ago. 2022.

CAVALCANTE NETO, Delmar Almeida**. O USO DO FÓRUM COMO MEIO AUXILIAR DO ENSINO. 2020. 47 f. TCC (Doutorado)** - Curso de Ensino de Ciências, Universidade Tecnológica Federal do Paraná, Medianeira, 2020. Disponível em:

file:///C:/Users/rm20202930069/Downloads/usoforumauxiliarensino%20(1).pdf. Acesso em: 17 out. 2022.

COHEN, Elizabeth; LOTAN, Rachel. **Planejando o Trabalho em Grupo: Estratégias para Salas de Aula Heterogêneas**. 3. ed. São Paulo: Penso Editora, 2014. Disponível em: https://books.google.com.br/books?id=F8kMDgAAQBAJ&lpg=PP1&hl=pt-

PT&pg=PP1#v=onepage&q&f=false. Acesso em: 03 out. 2022.

COLABORADORES, Vários (ed.). TIC KIDS ONLINE BRASIL: **pesquisa sobre o uso da internet por crianças e adolescentes no Brasil.** São Paulo: Núcleo de Informação e Coordenação do Ponto Br, 2020. Disponível em:

https://cetic.br/media/docs/publicacoes/2/20211125083634/tic\_kids\_online\_2020\_livro\_eletronico.pdf. Acesso em: 06 set. 2022.

CRUZ, Elaine Patricia. Brasil tem 24,3 milhões de crianças e adolescentes que usam internet. 2019. Disponível em: https://agenciabrasil.ebc.com.br/geral/noticia/2019-09/brasil-tem-243-milhoesde-criancas-e-adolescentes-utilizando-internet. Acesso em: 18 jun. 2022.

DUARTE, Fernando. **Brasil é 'vice' em tempo gasto em redes em ranking dominado por 'emergentes '**. BBC News, 6 set. 2019. Disponível em: https://www.bbc.com/portuguese/geral-49602237. Acesso em: 4 out. 2022.

IBGE. **Brasil**: censo escolar - sinopse. Censo escolar - sinopse. 2021. Disponível em: https://cidades.ibge.gov.br/brasil/pesquisa/13/0?localidade1=355280. Acesso em: 6 ago. 2022.

IBGE (ed.). **Brasil São Paulo Taboão da Serra**: censo escolar - sinopse. Censo escolar sinopse. 2021. Disponível em: https://cidades.ibge.gov.br/brasil/sp/taboao-da-serra/pesquisa/13/0. Acesso em: 5 ago. 2022.

IBGE. **USO DE INTERNET, TELEVISÃO E CELULAR NO BRASIL**. 2019. Disponível em: https://educa.ibge.gov.br/jovens/materias-especiais/20787-uso-de-Internet-televisao-e-celular-nobrasil.html. Acesso em: 22 jun. 2022.

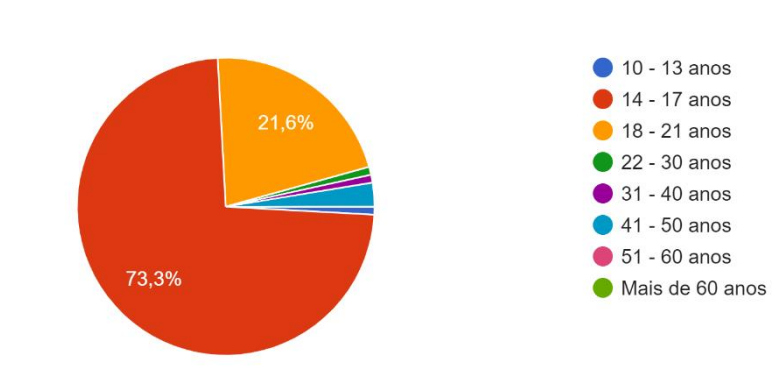

Gráfico 01: Faixa etária do público questionado

**APÊNDICE A** – Resultados numéricos de pesquisa de campo.

Fonte: Do próprio autor, 2022.

Gráfico 02: Localização do público questionado

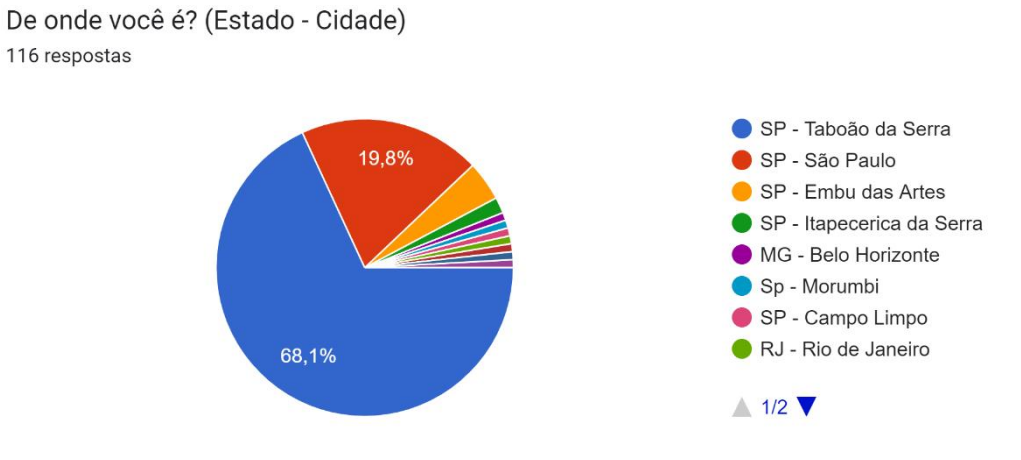

Fonte: Do próprio autor, 2022.

Quantos anos você tem?

116 respostas

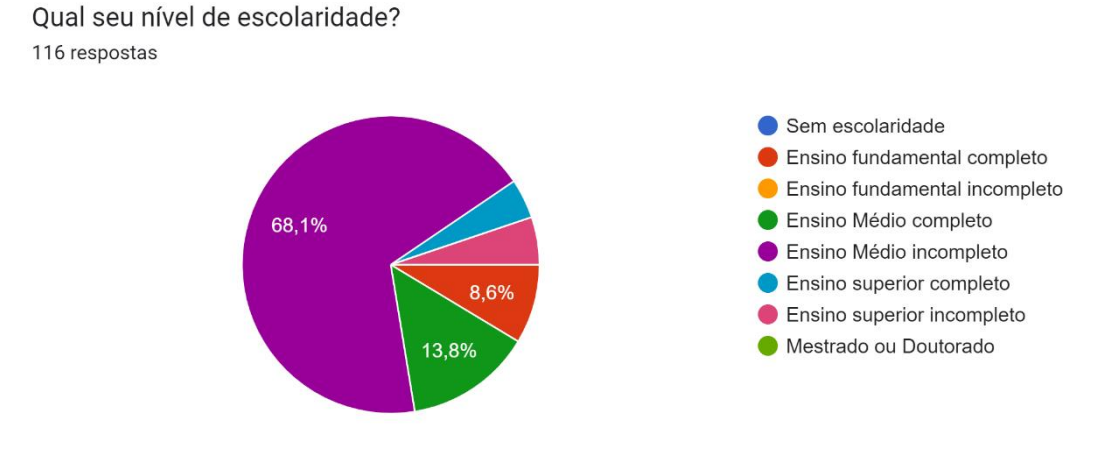

Gráfico 03: Escolaridade do grupo questionado

Fonte: Do próprio autor, 2022.

Gráfico 04: Gráfico sobre o foco de estudo dos entrevistados

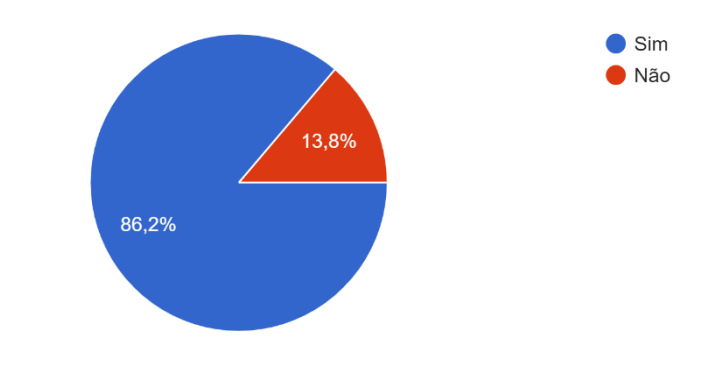

Você estuda para matérias escolares e/ou para concursos/vestibulares? 116 respostas

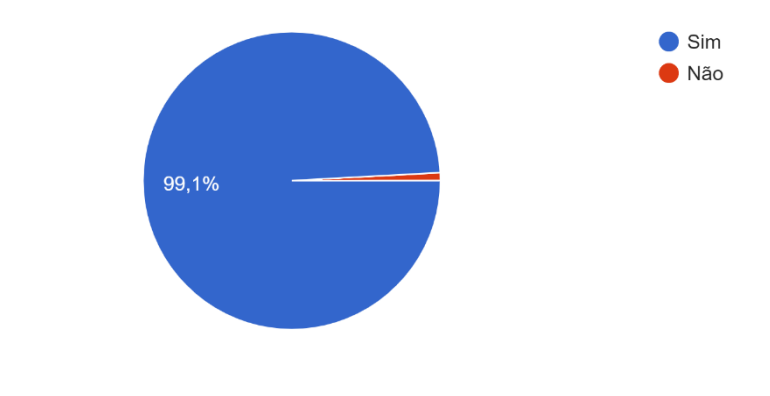

Você costuma usar a internet para estudar? (Dúvidas, Videoaulas, Fóruns, etc.) 116 respostas

Gráfico 05: Utilização da internet para estudo por parte do público questionado

Fonte: Do próprio autor, 2022.

Gráfico 06: Motivação escolar do público questionado

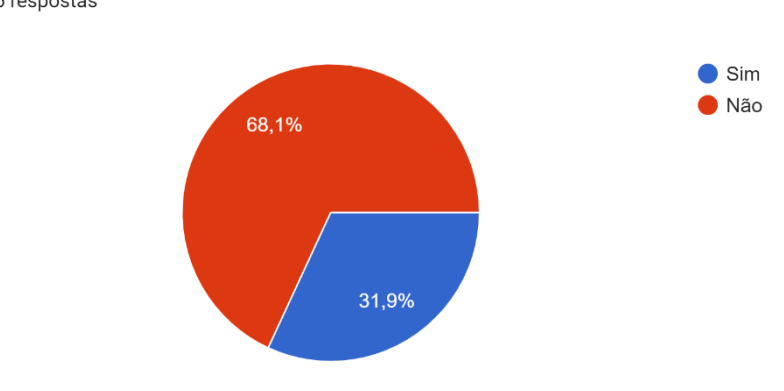

Você se sente motivado na hora de estudar? 116 respostas

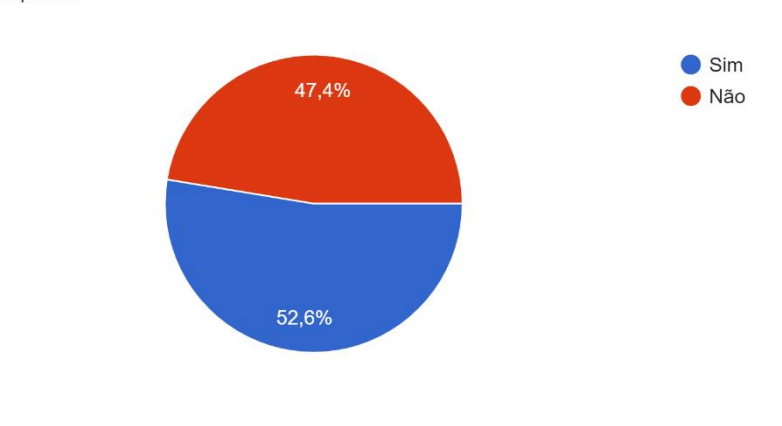

Você acredita que seus estudos são produtivos? 116 respostas

Fonte: Do próprio autor, 2022.

Gráfico 07: Produtividade do estudo do público questionado

Gráfico 08: Opinião do público questionado sobre o estudo em grupo

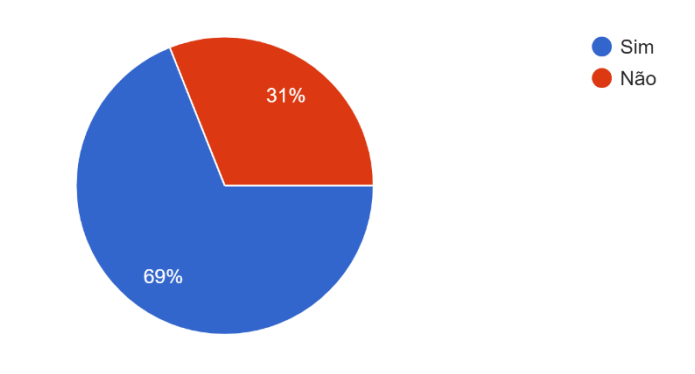

Você considera que trabalhos em grupo ou com outras pessoas tornam o estudo melhor ? 116 respostas

Gráfico 09: O desejo de interação por parte do grupo questionado

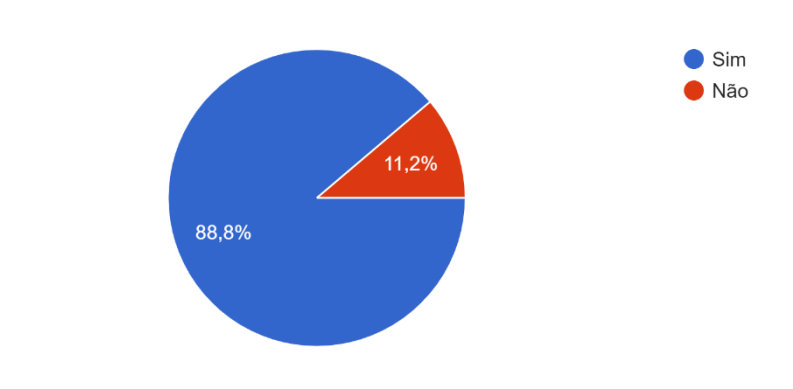

Você gostaria de interagir com outros estudantes estudando assuntos similares aos seus? (Vestibulares, Concursos, Matérias escolares, etc.) 116 respostas

Fonte: Do próprio autor, 2022.

Gráfico 10: Interesse do público questionado em comunidades de estudo

Você tem interesse em participar de comunidades de estudo? 115 respostas

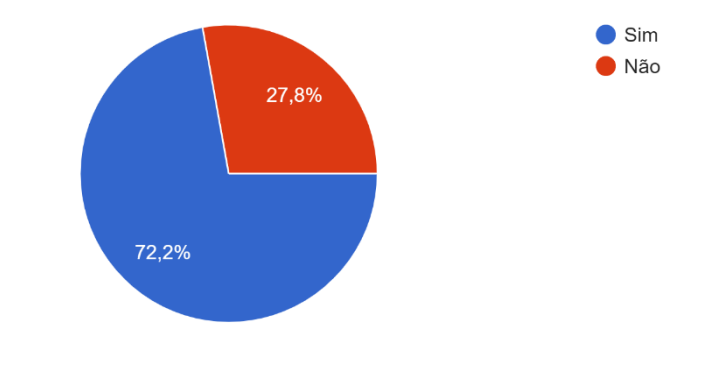

# **APÊNDICE B** – Imagens das telas do aplicativo

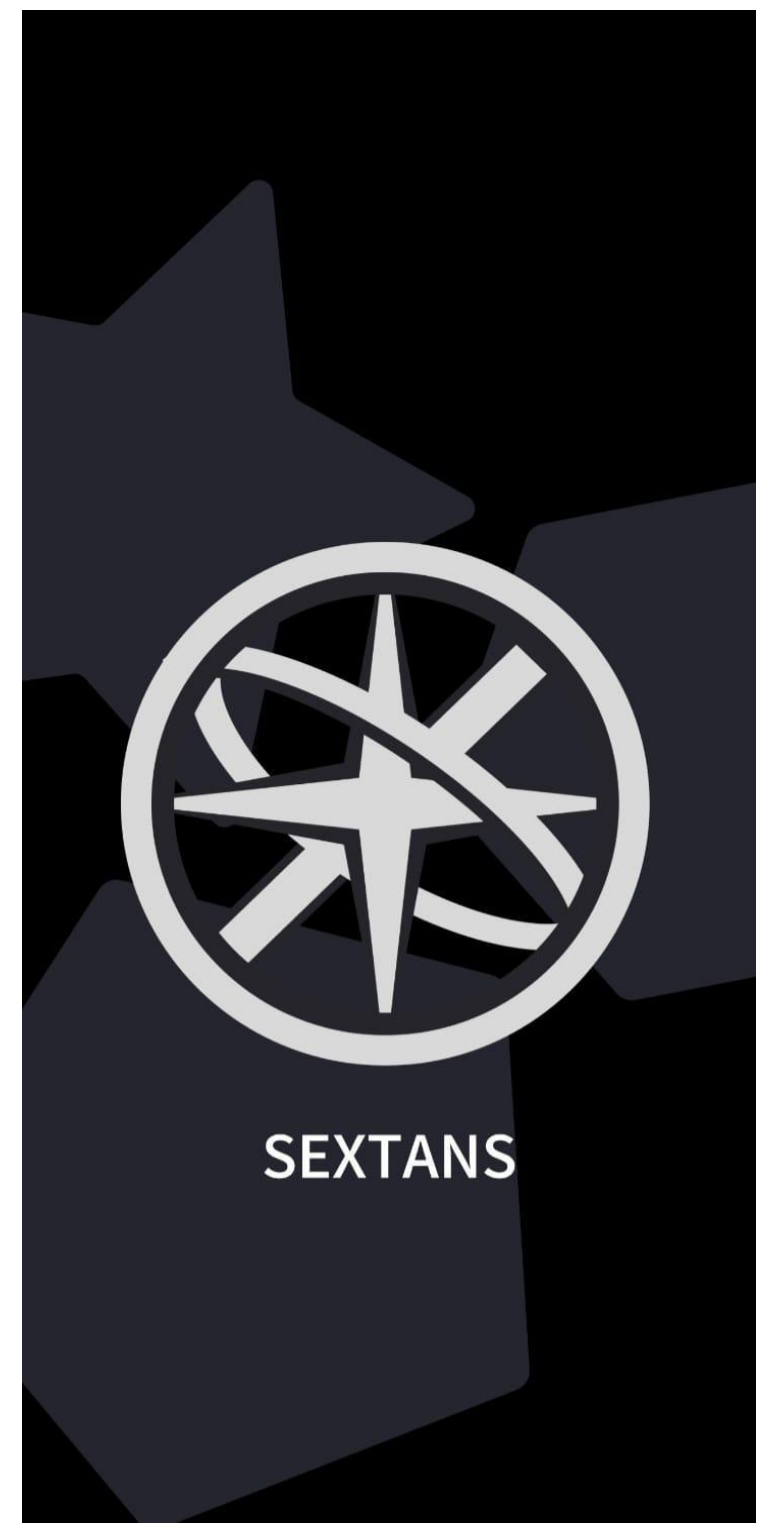

Tela 01: SplashScreen

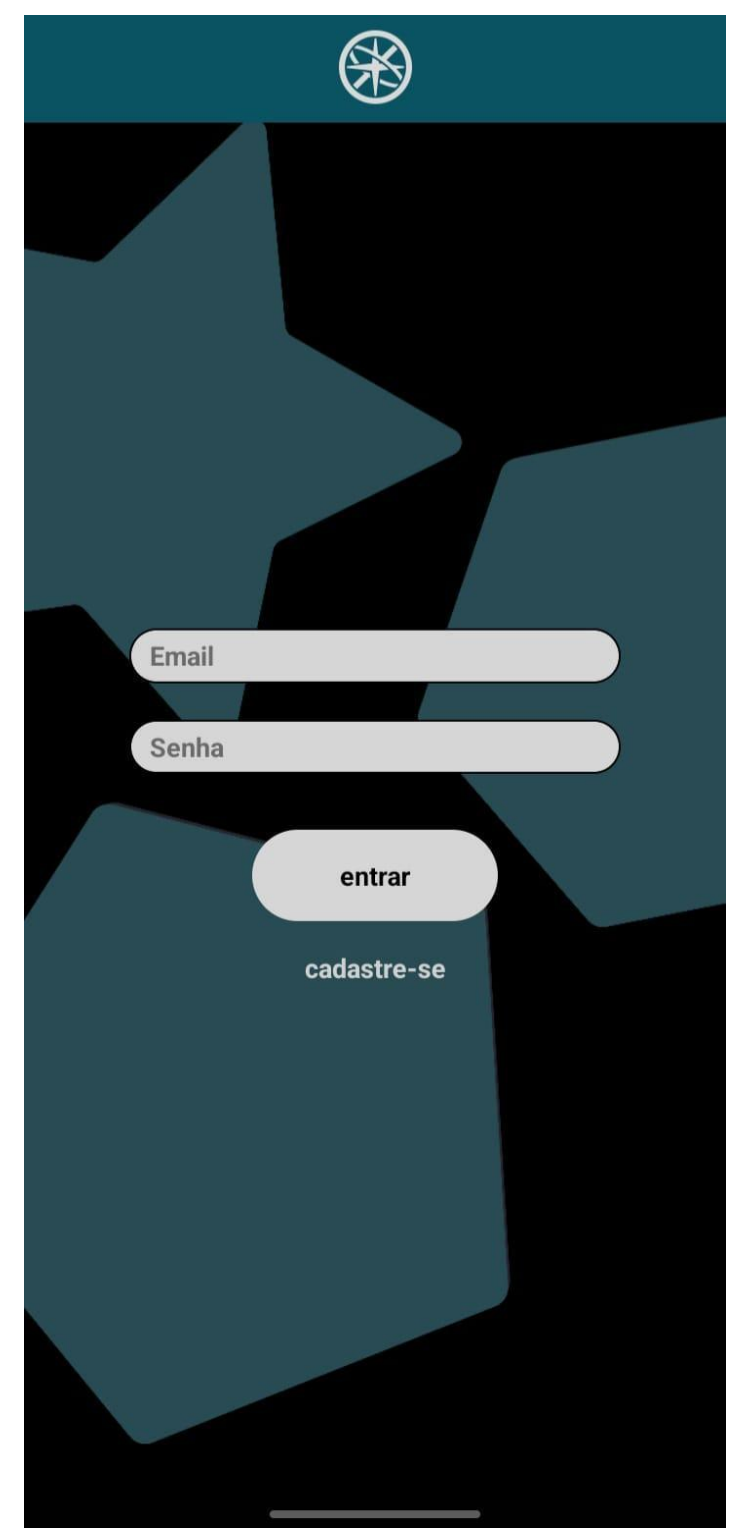

Tela 02: Login

Fonte: Do próprio autor, 2022.

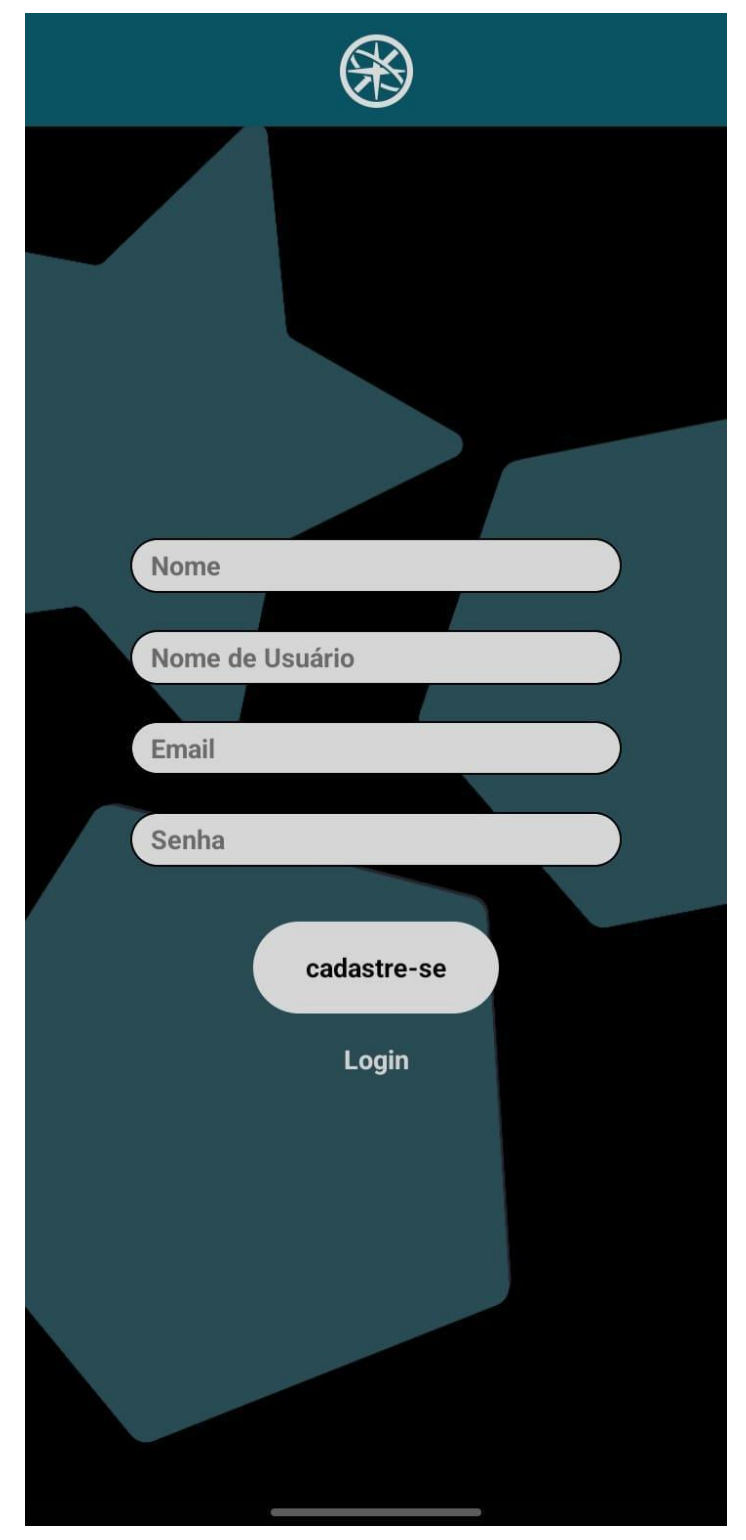

Tela 03: Cadastro

Fonte: Do próprio autor, 2022.

Tela 04: Termos de uso

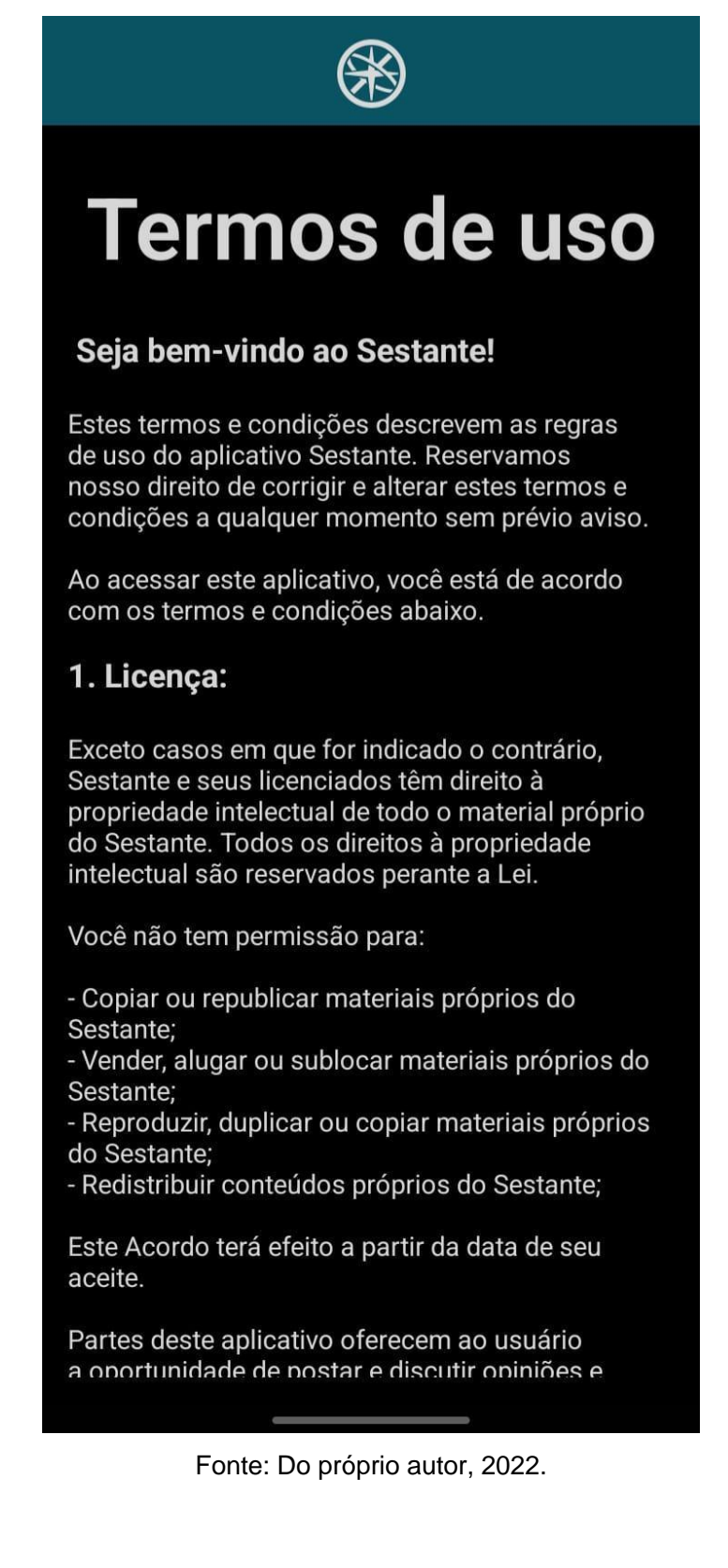

Tela 05: Preferências

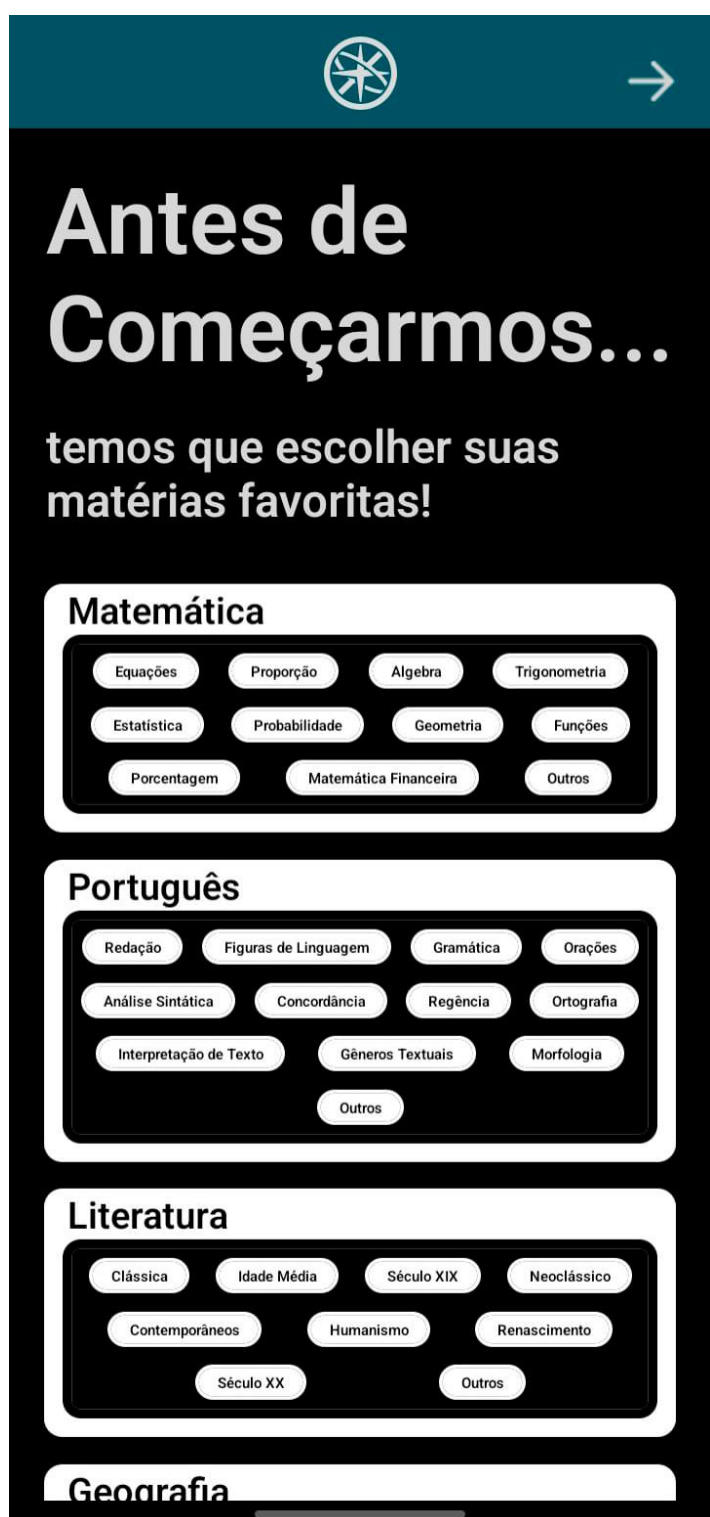

Fonte: Do próprio autor, 2022.

Tela 06: Home

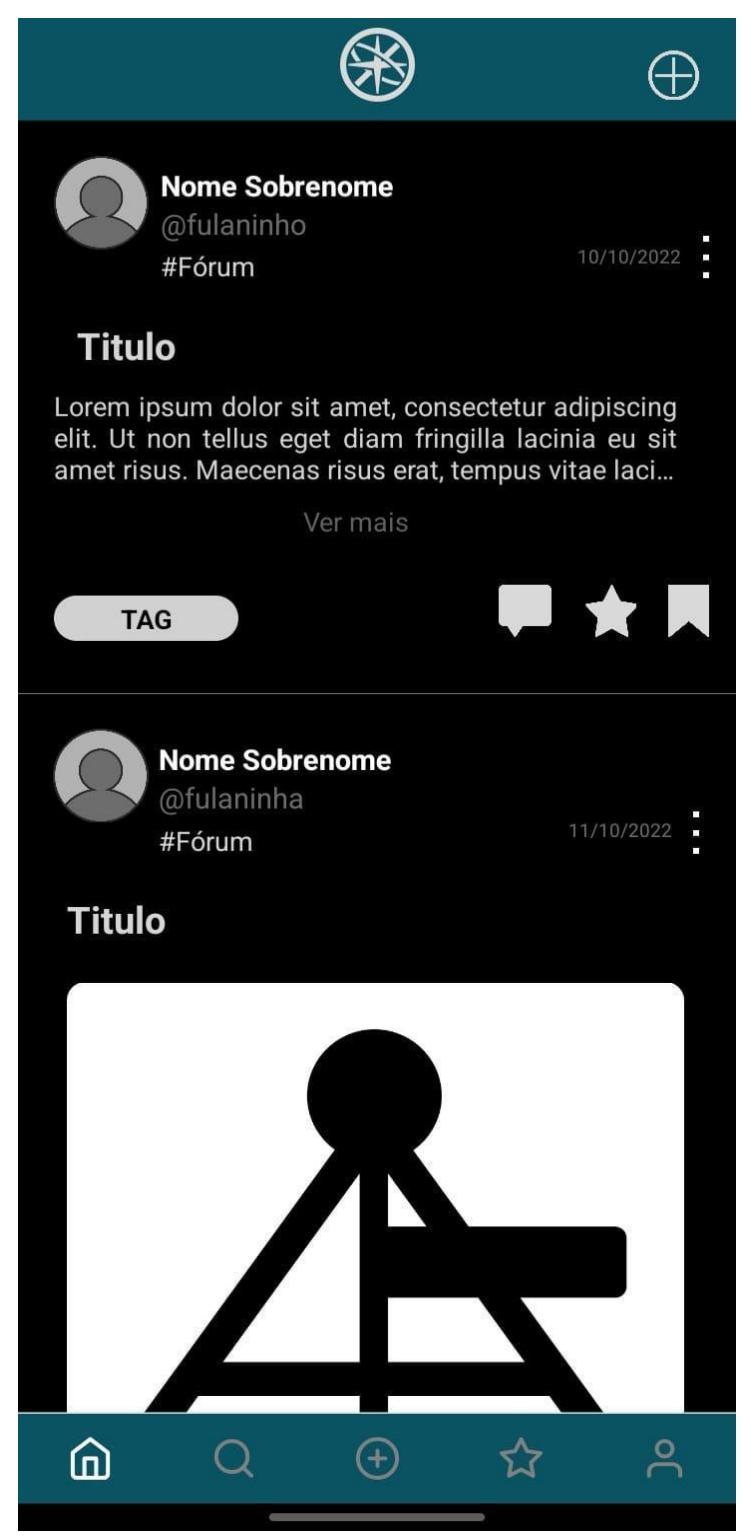

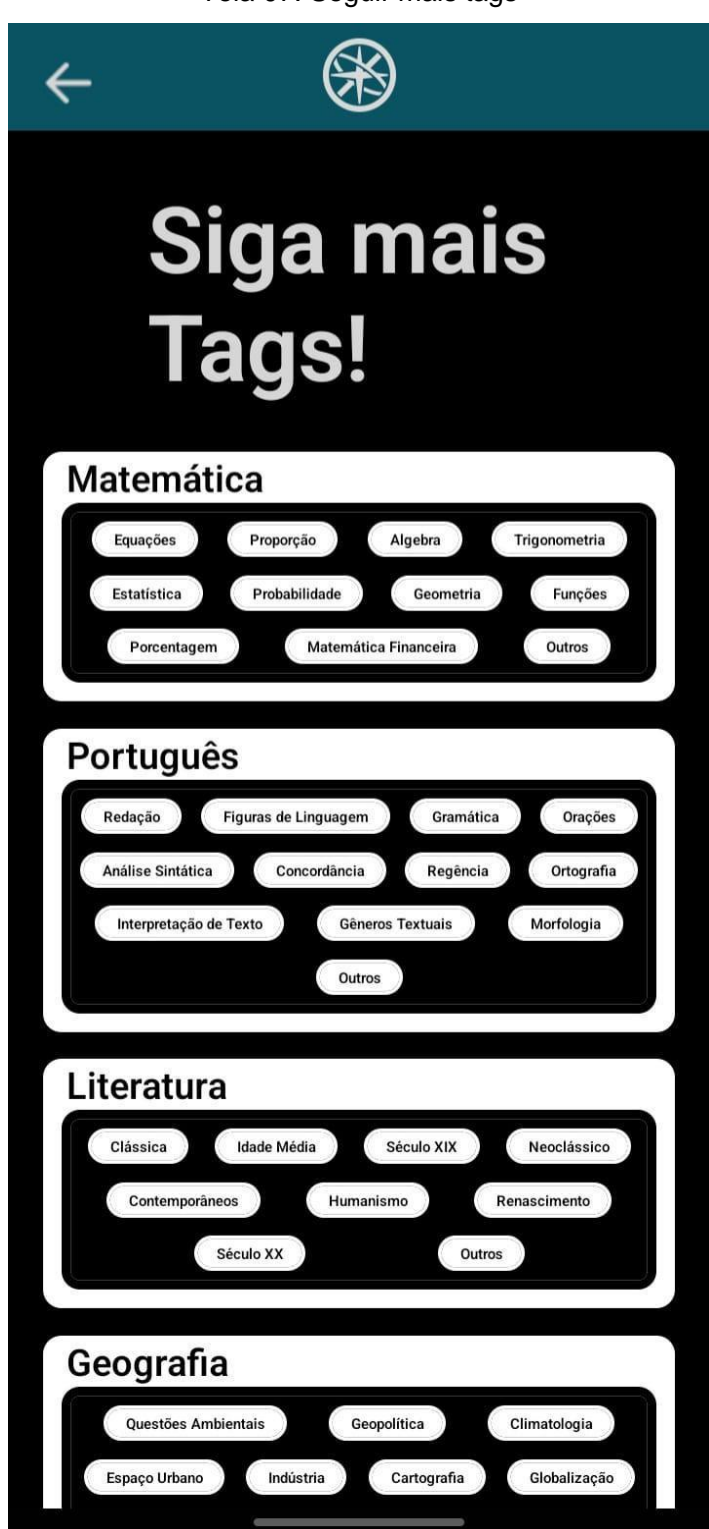

Fonte: Do próprio autor, 2022.

#### Tela 08: Post em destaque

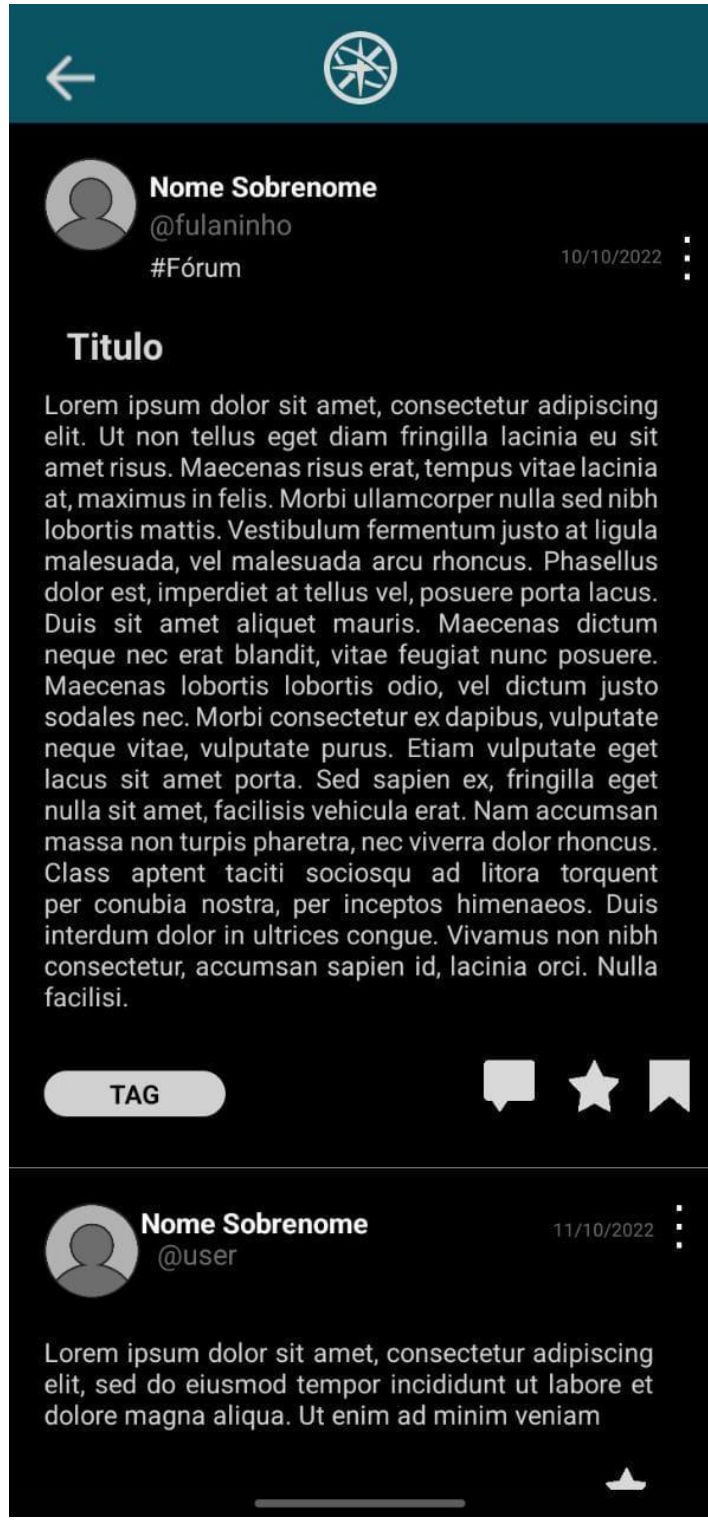

Fonte: Do próprio autor, 2022.

#### Tela 09: Comentar

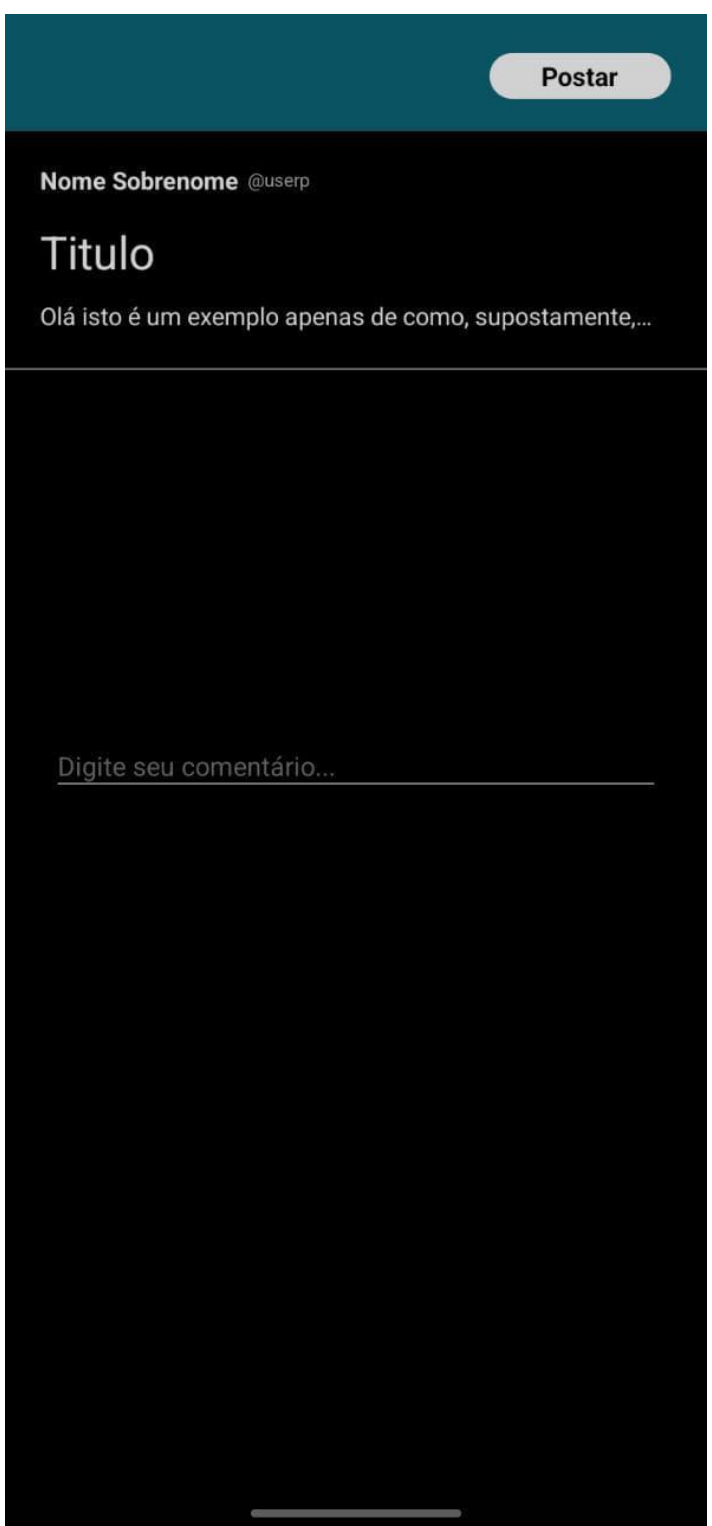

Fonte: Do próprio autor, 2022.
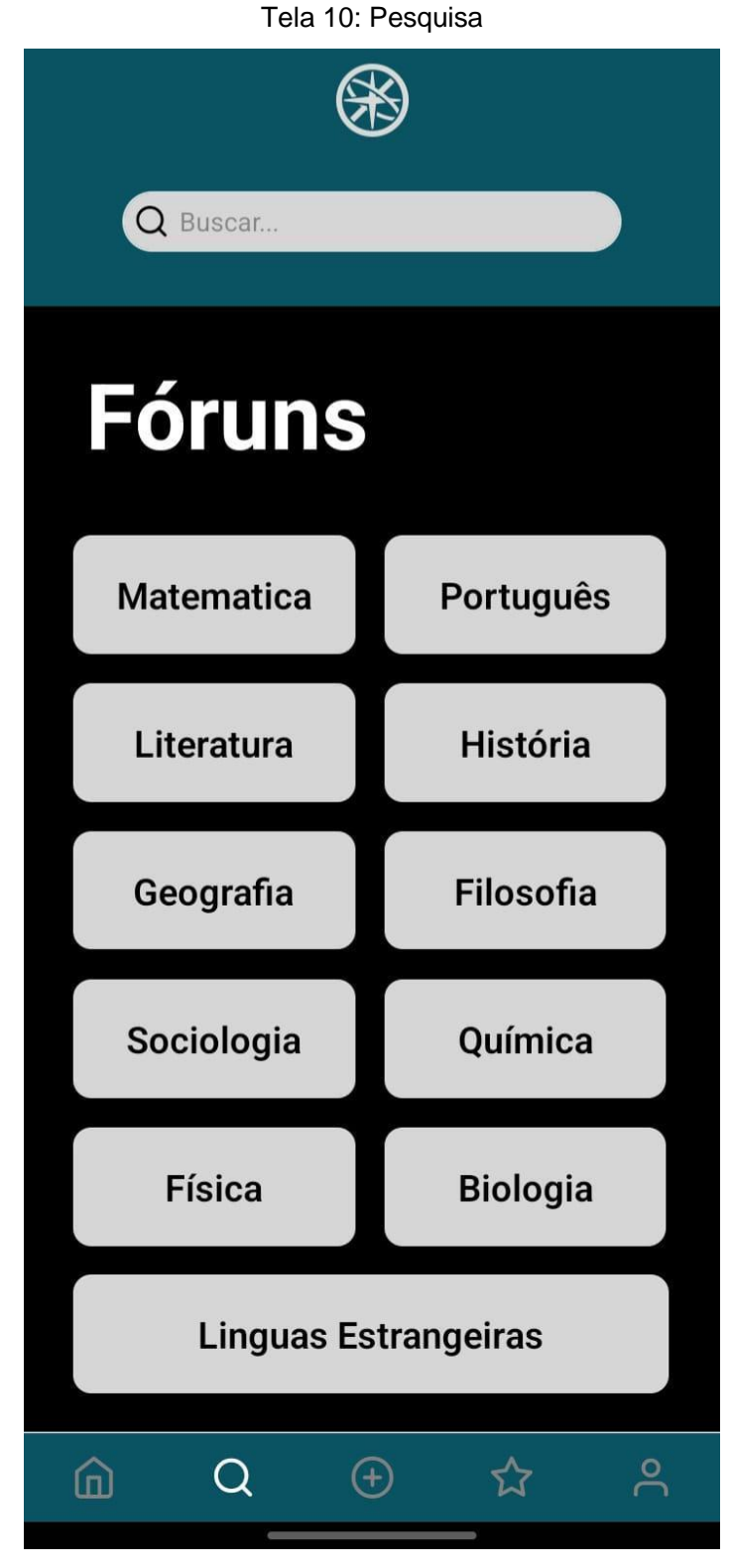

Fonte: Do próprio autor, 2022.

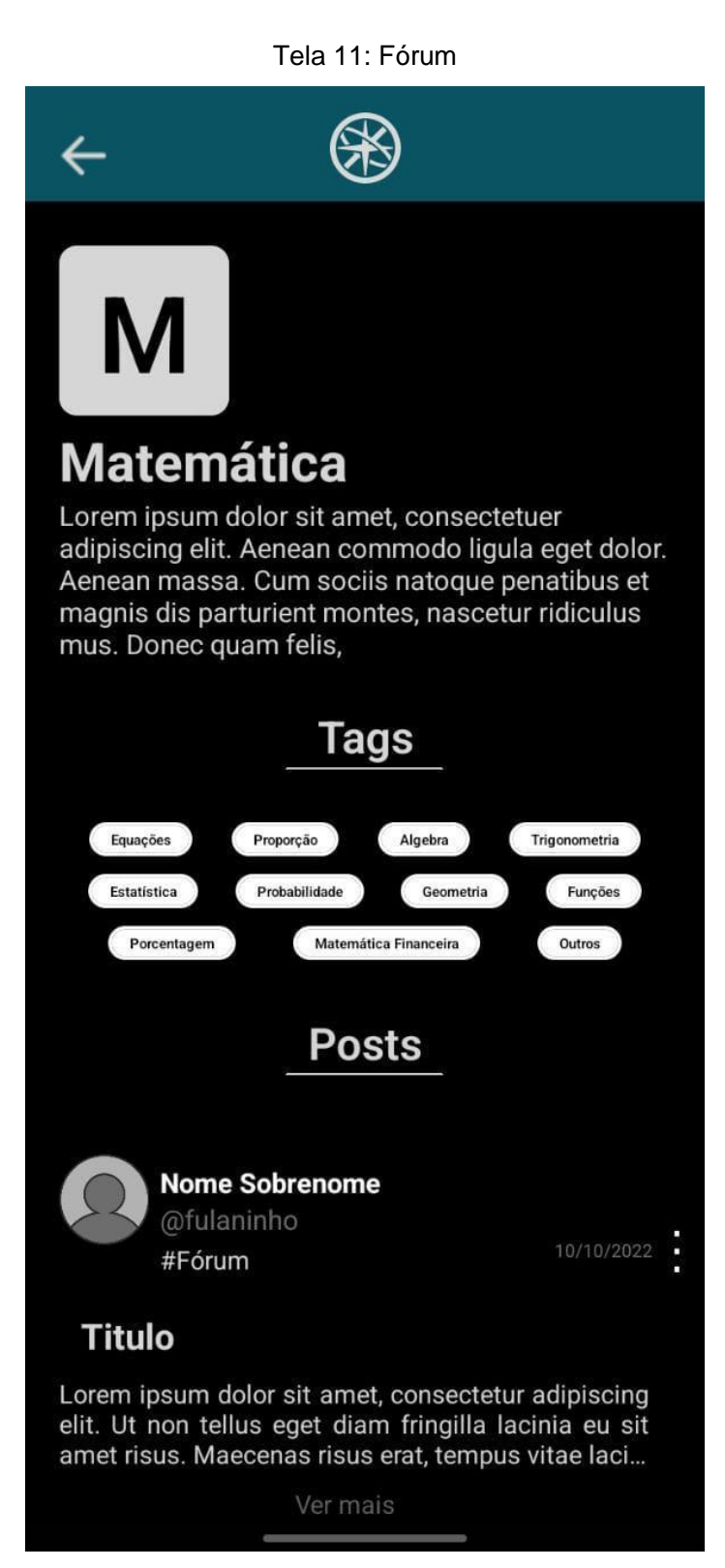

Fonte: Do próprio autor, 2022.

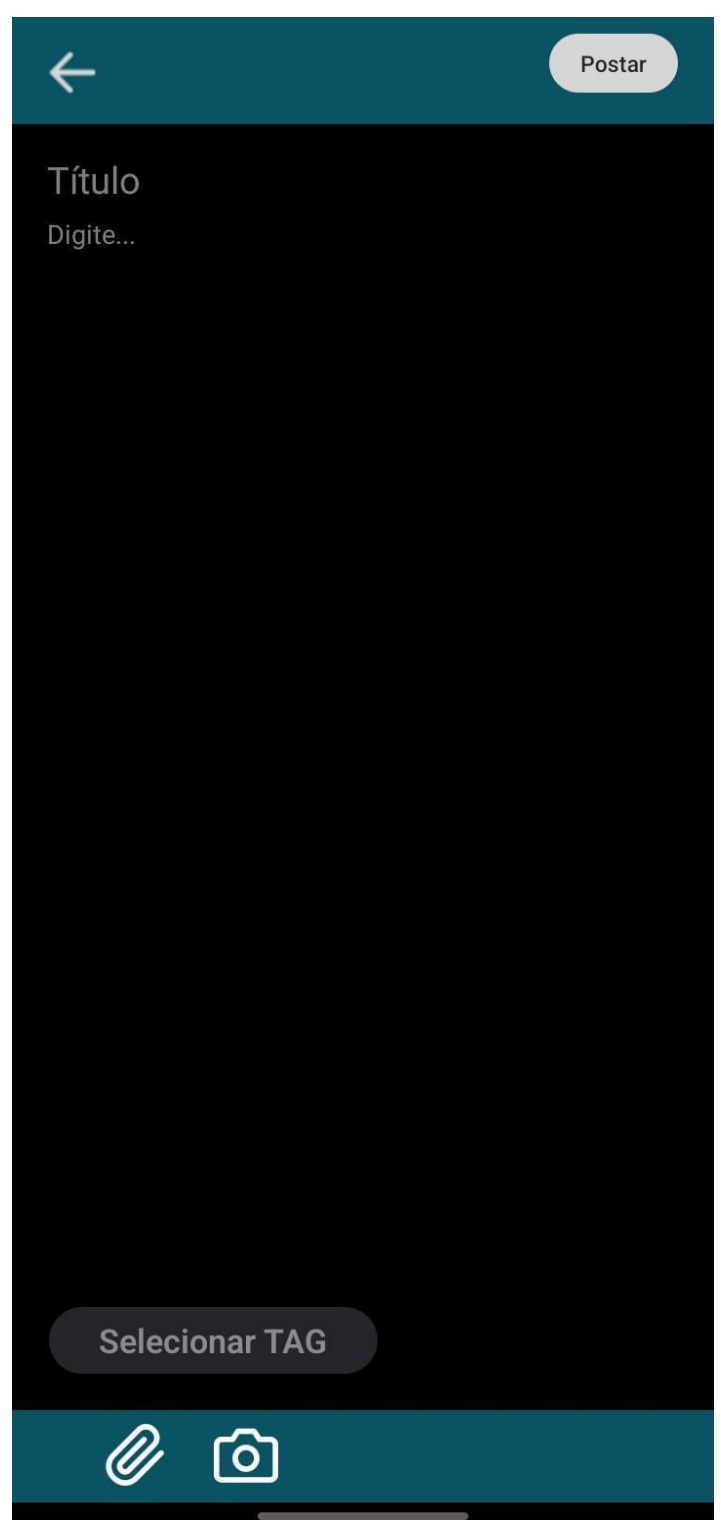

Tela 12: Postar

Fonte: Do próprio autor, 2022.

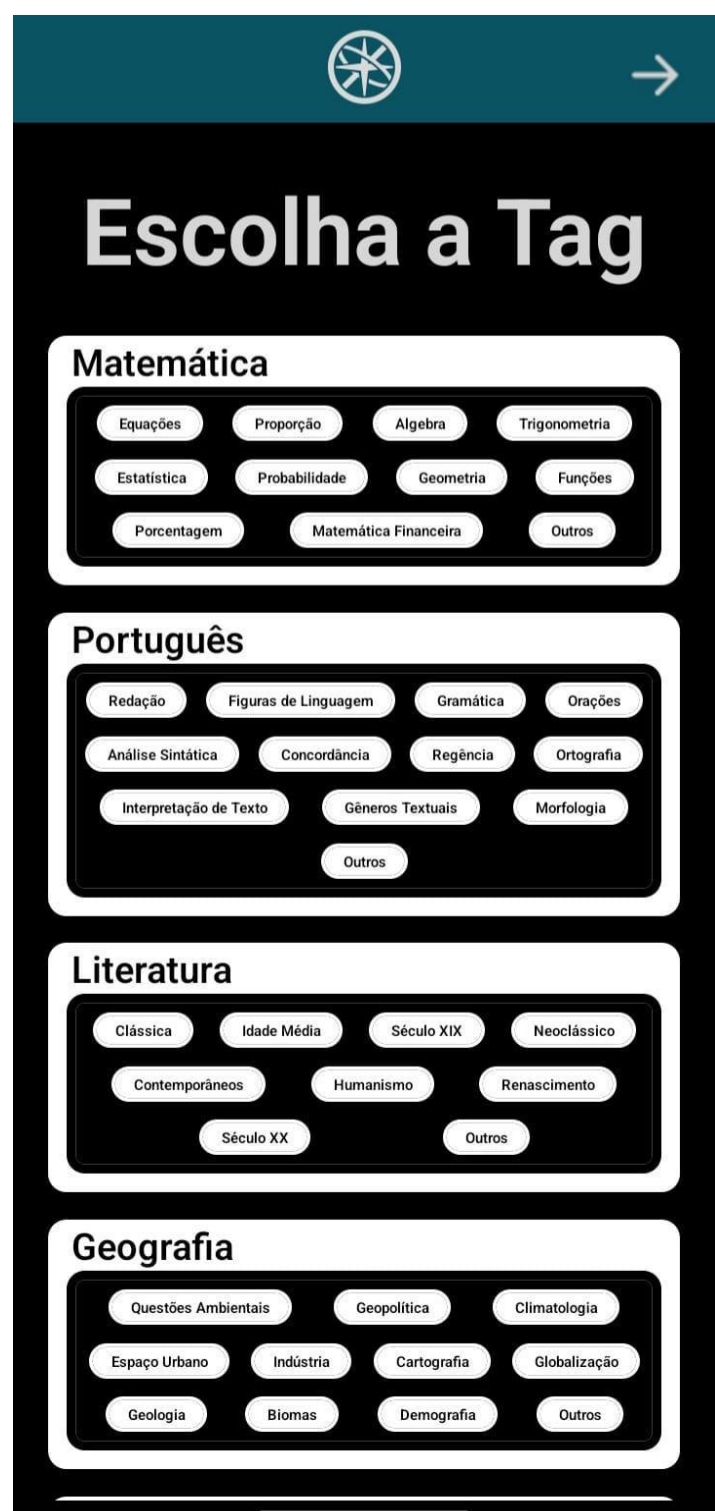

Tela 13: Escolher tag da postagem

Fonte: Do próprio autor, 2022.

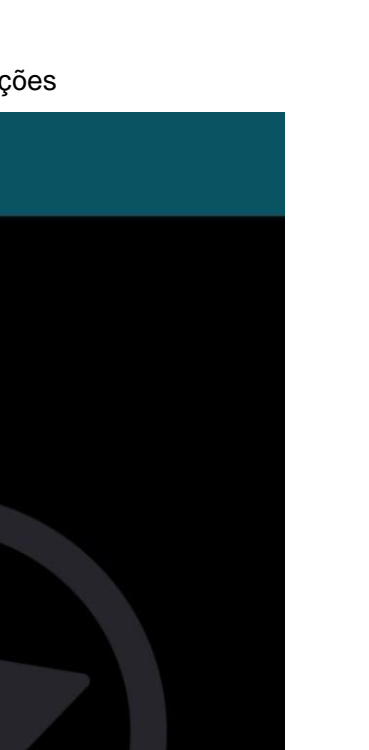

Tela 14: Notificações

采

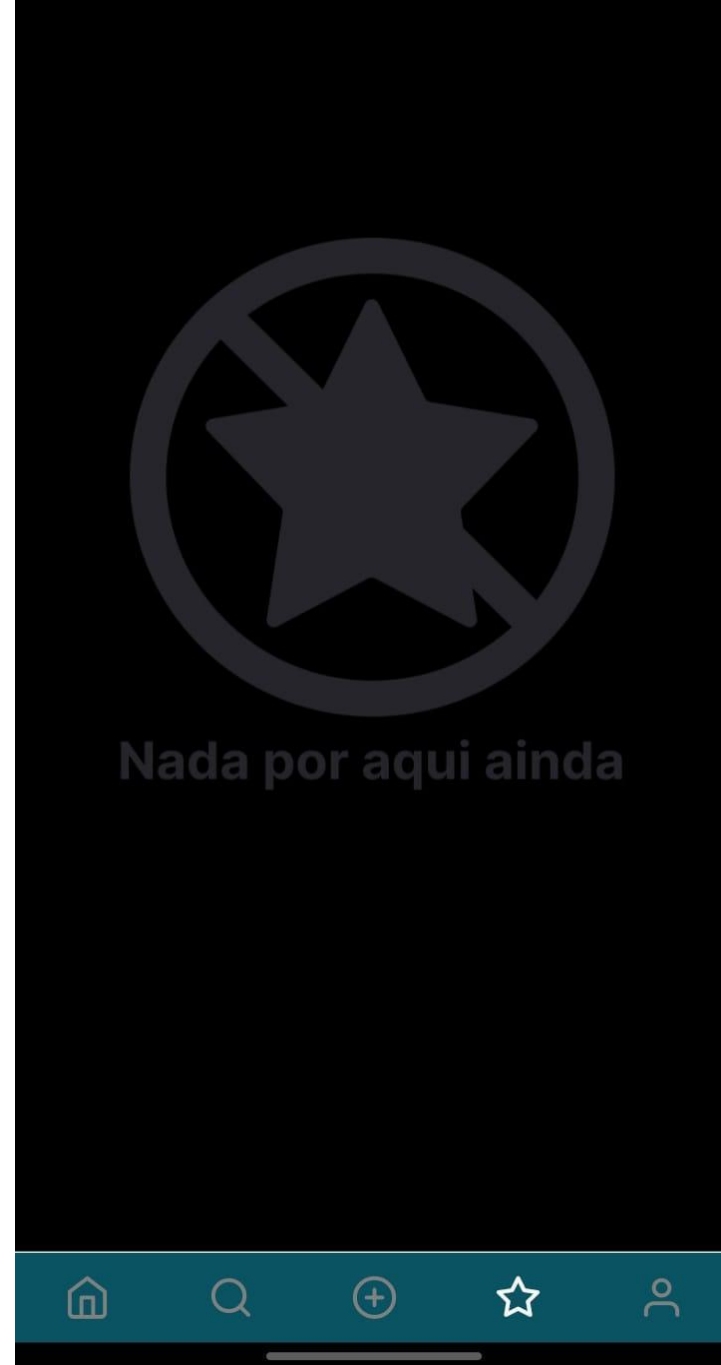

Fonte: Do próprio autor, 2022.

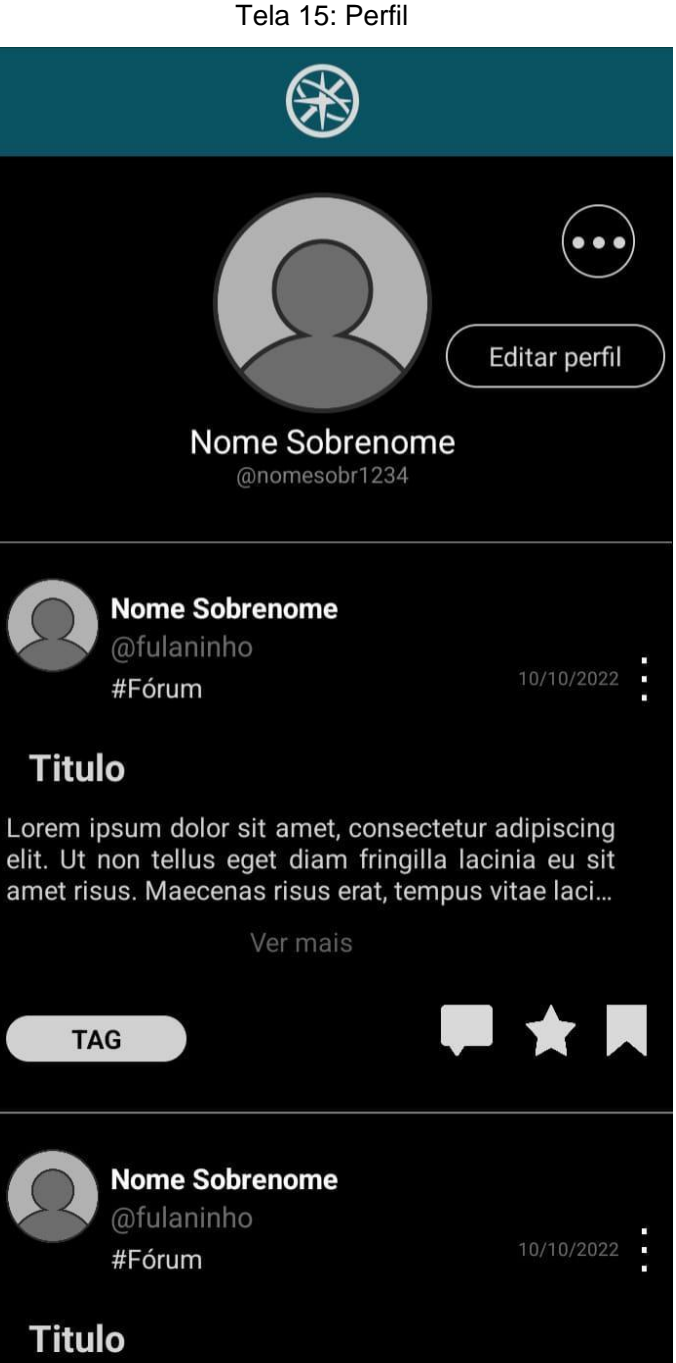

Lorem ipsum dolor sit amet, consectetur adipiscing elit. Ut non tellus eget diam fringilla lacinia eu sit 而 ☆  $^{(+)}$  $\left(\right)$ 

Fonte: Do próprio autor, 2022.

<u>ိ</u>

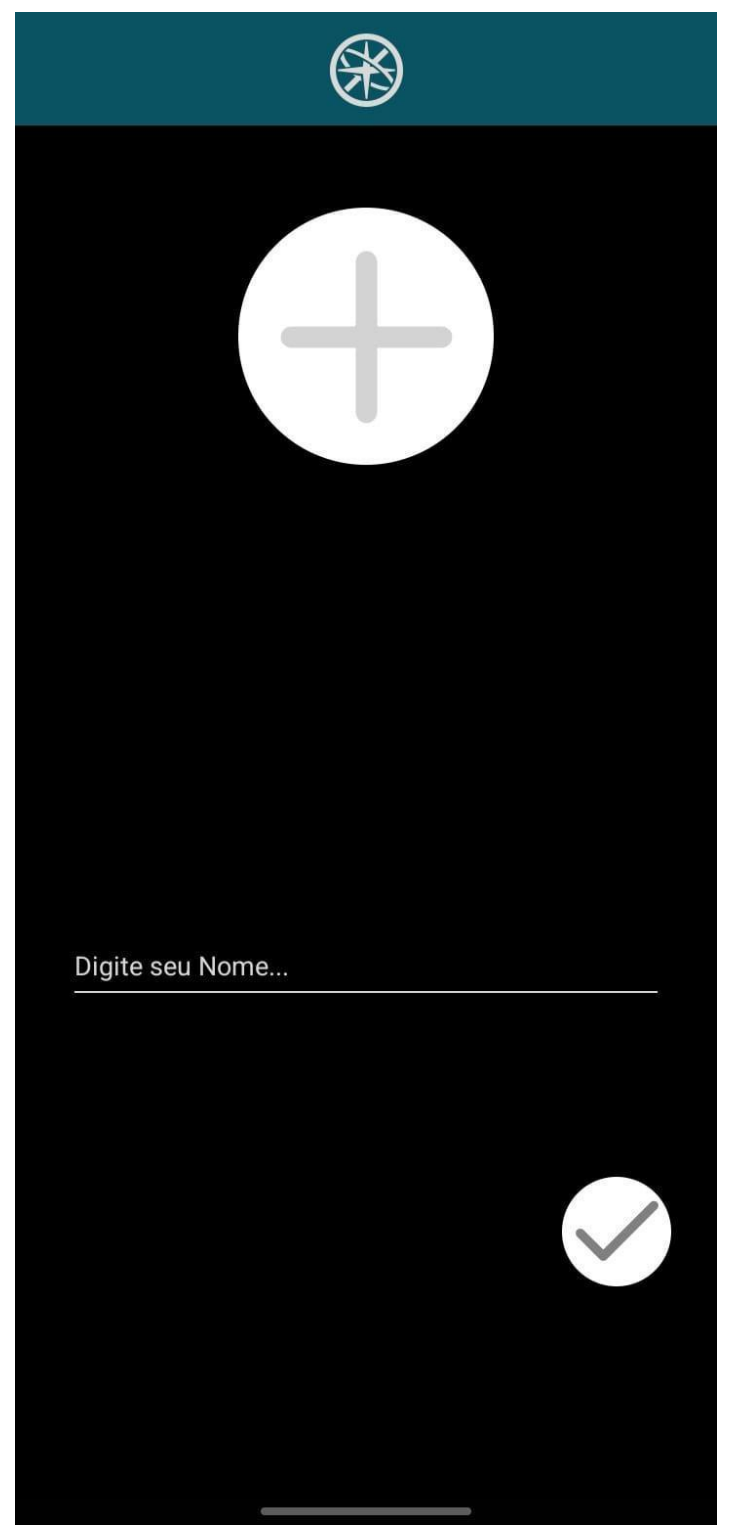

Tela 16: Editar perfil

Fonte: Do próprio autor, 2022.

Tela 17: Configurações

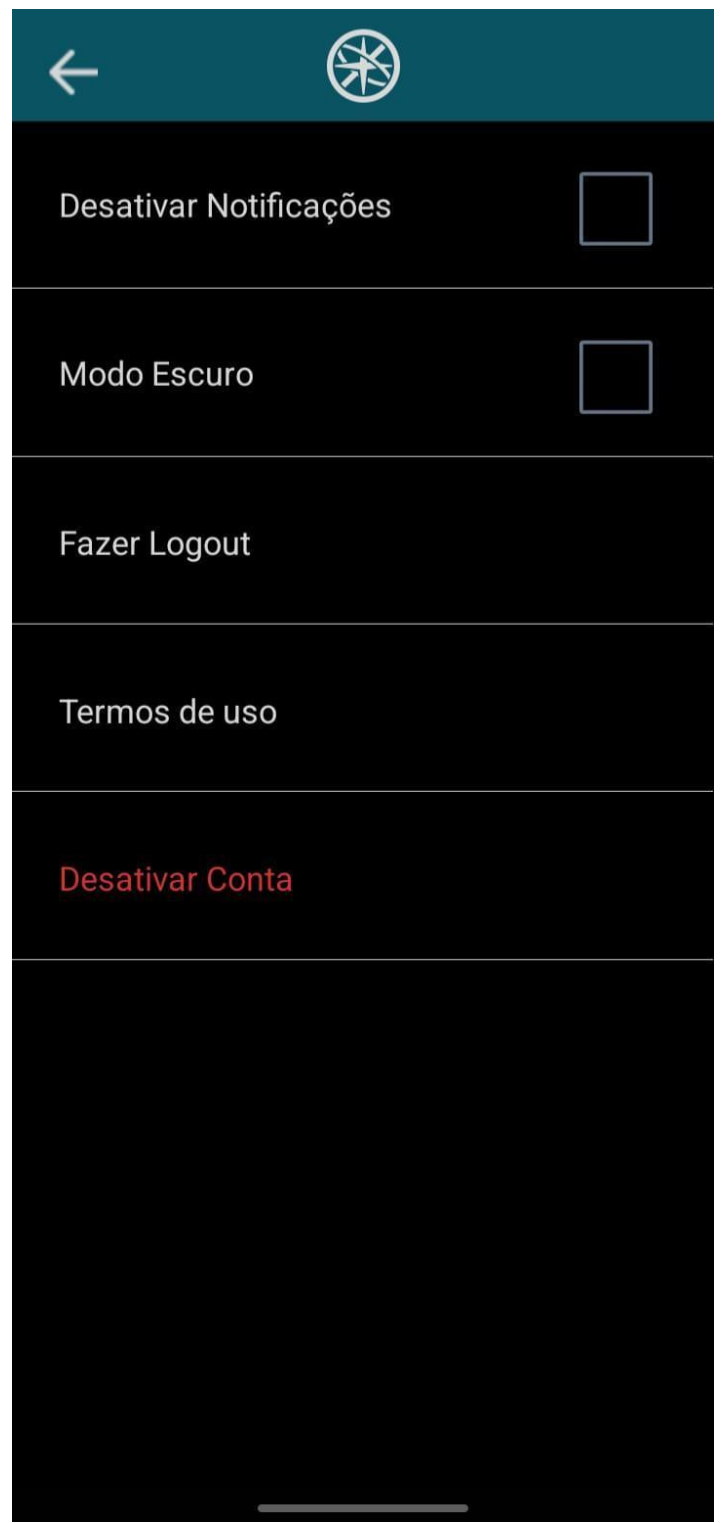

Fonte: Do próprio autor, 2022.

Tela 18: Salvos

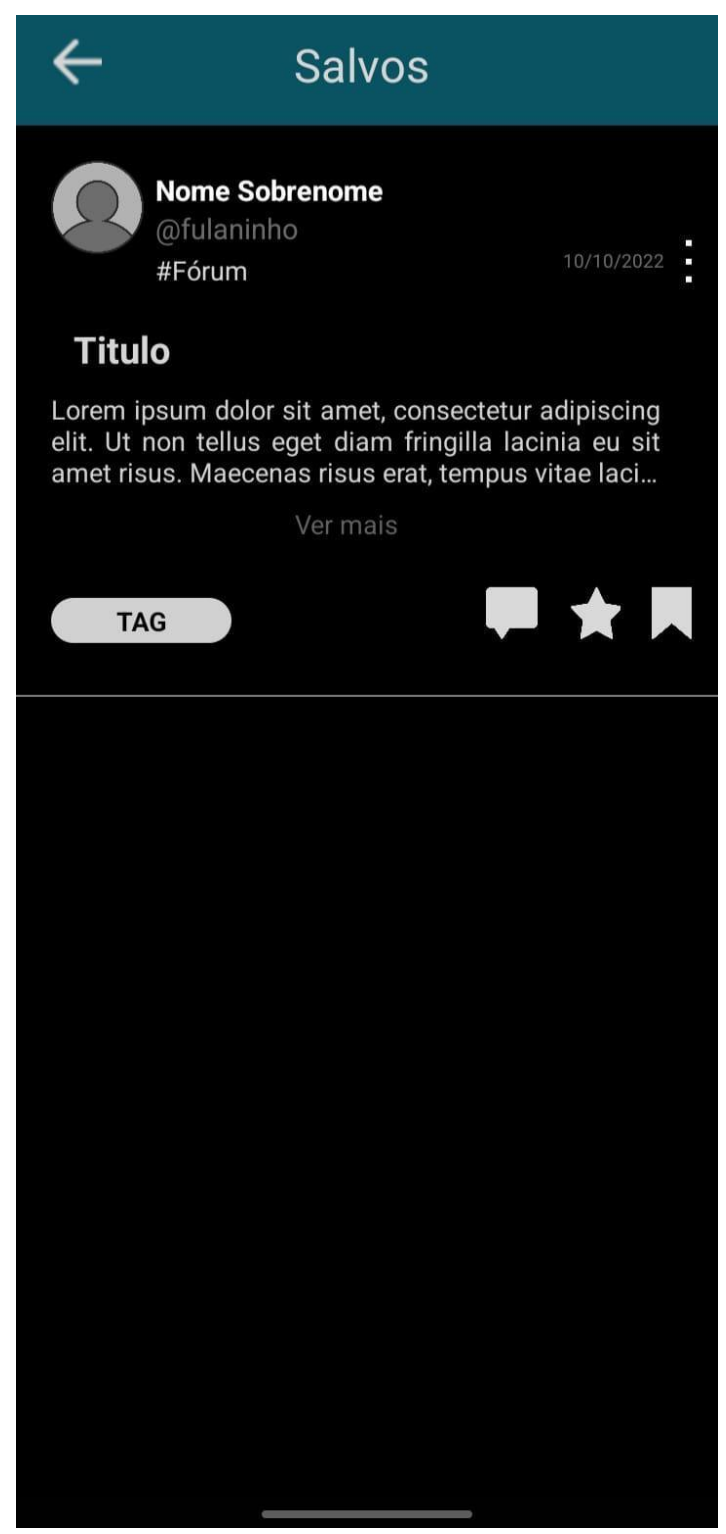

Fonte: Do próprio autor, 2022.